3-241-433-**21(1)** bile Telephone

**Mobile Telep**<br> **MHODILE Telep**<br> **MHOTPYKIUM JAHHOTO PYKOROJICTBA**<br> **CHO-J7 M CMD-J70. B KATECTBE**<br> **CMD-J7 M CMD-J70. B KATECTBE**<br> **REPORADIS MATECTBE ADDRED SONY CMD-J7.**<br> **B** противном случае название модели

*CMD-J7/J70*

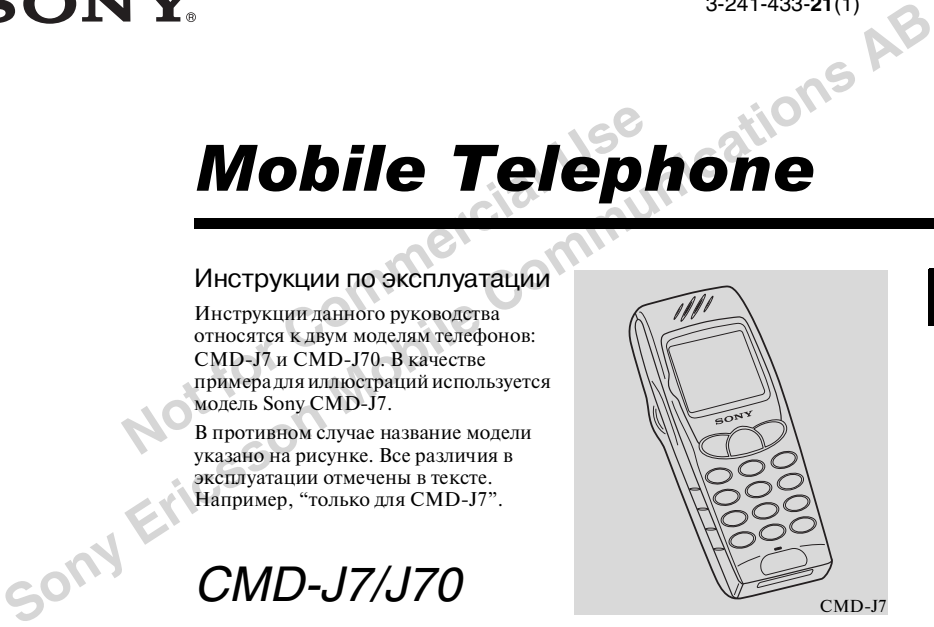

© 2001 Sony Ericsson Mobile Communications AB

## Данные о телефоне Sony **CMD-J7/J70**

Лля справки выпишите илентификационные номера вашего телефона и SIM карты. Данная информация облегчит составление запроса к торговому представителю. произволителю и оператору сети/ поставщику услуг мобильной связи. В случае утери или кражи телефона и/или SIM карты незамеллительно поставьте об этом в известность оператора сети/ поставшика услуг мобильной связи.

Номер мобильного телефона:

Номер службы поллержки клиентов:

Номер SIM карты: (Напечатан на SMS карте) Идентификационный номер телефона  $(IMED:$ 

(Напечатан на наклейке под аккумулятором)

## Описание иконок

(в качестве инструкции.)

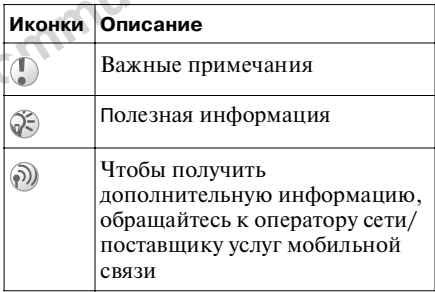

# Правила безопасной эксплуатации

- Не пользуйтесь телефоном в запрешенных для этого местах: в самолетах, больницах, назаправочных станциях и пр.
- Учтите, что в некоторых странах пользоваться мобильным телефоном. находясь за рулем, разрешается только при наличии комплекта для громкоговорящей связи.
- Избегайте возлействия на телефон неблагоприятных внешних условий: влаги/дождя, высоких температур. попадания прямых солнечных лучей. а также едких/разъедающих химикатов и пыли.
- Не позволяйте детям играть с телефоном.
- Будьте осторожны при замене аккумулятора. По возможности используйте для этого специальные средства. Избегайте повреждения корпуса, воздействия огня и замыкания контактов аккумулятора.
- При зарядке аккумулятора ограничьте расстояние между сетевой розеткой и телефоном.
- Проконсультируйтесь у врача или производителя медицинских приборов (кардиостимуляторов, слуховых аппаратов и пр.) относительно правил при использовании мобильных телефонов.
- Используйте телефон СМD-J7/J70 в комплекте с аккумуляторами и аксессуарами, рекомендуемыми компанией-производителем Sony Ericsson Mobile Communications AB.
- Не прикасайтесь к внешнему разъему антенны. Используйте только оригинальные аксессуары Sony Ericsson Mobile Communications AB.
- Не кладите телефон в микроволновую печь, так это может привести к повреждению печи или телефона.

## **Предупреждение**

- **•** При использовании аккумуляторов, зарядных устройств и аксессуаров, не разрешенных производителем, гарантия, выданная на телефон, становится недействительной.
- ОВИТСЯ НЕДЕЙСТВИТЕЛЬНОЙ.<br>ИСПОЛЬЗОВАНИЯ В автомобиле,<br>ГНЕЙ антенне. Внешняя антенна<br>Оединяется к телефону при<br>Ощи соответствующего<br>ойства, например, набора для<br>коговорящей связи.<br>СОИТЕЛЬНО размещения внешней<br>ННЫ на автомоб • При использовании аккумуляторов,<br>
зарядных устройств и аксессуаров, не<br>
разрешенных производителем,<br>
становится недебствительной.<br>
• Для использования в автомобиле,<br>
восоедните мобильный телефон к<br>
восоедните мобильный **•** Для использования в автомобиле, подсоедините мобильный телефон к внешней антенне. Внешняя антенна подсоединяется к телефону при помощи соответствующего устройства, например, набора для громкоговорящей связи. Относительно размещения внешней антенны на автомобиле проконсультируйтесь у производителя.

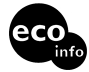

**Бумага верхнего картонного слоя на 85% изготовлена из вторичного сырья, внутреннего – на 100%.** 

**Потребление энергии адаптера переменного тока происходит в режиме нулевой нагрузки:** ≤ **0.7 W.**

**В корпусе не использован галогенированный огнезащитный состав. В печатных монтажных платах не использован галогенированный огнезащитный состав.**

**Для соединения некоторых деталей использован свинцовый припой.**

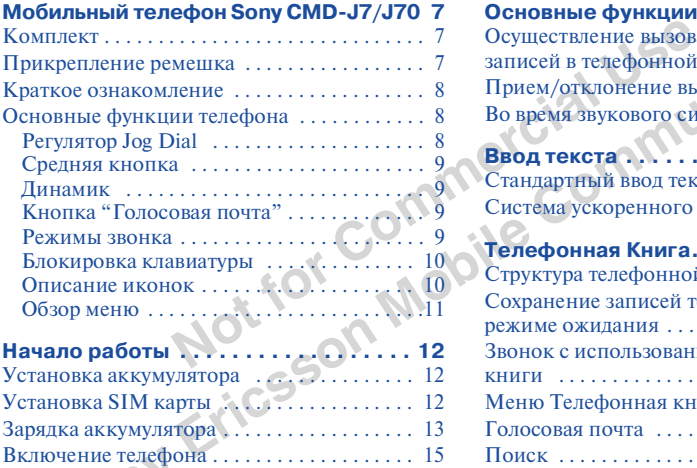

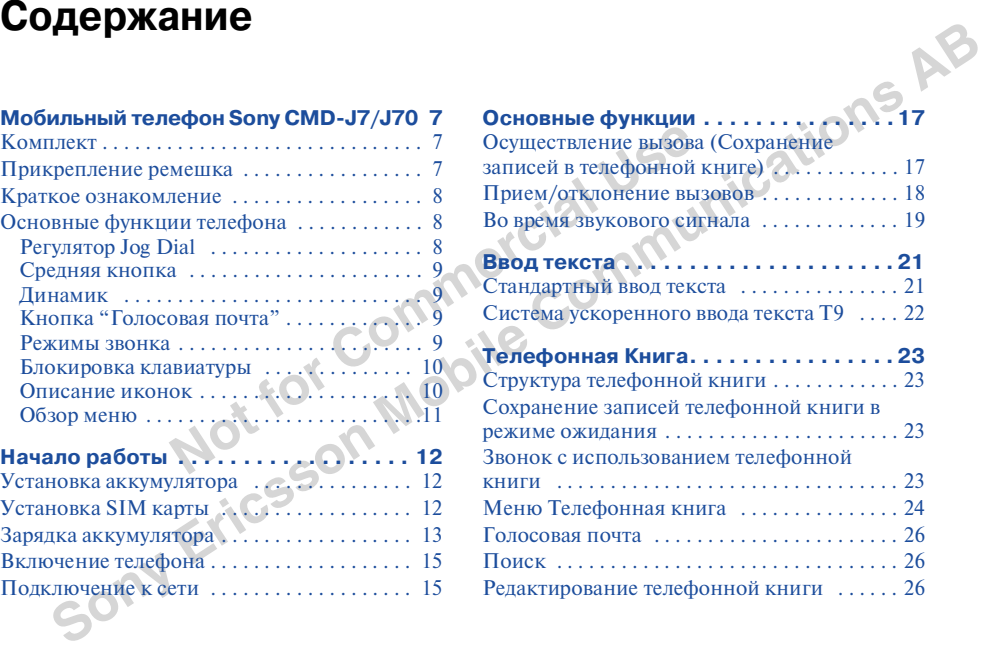

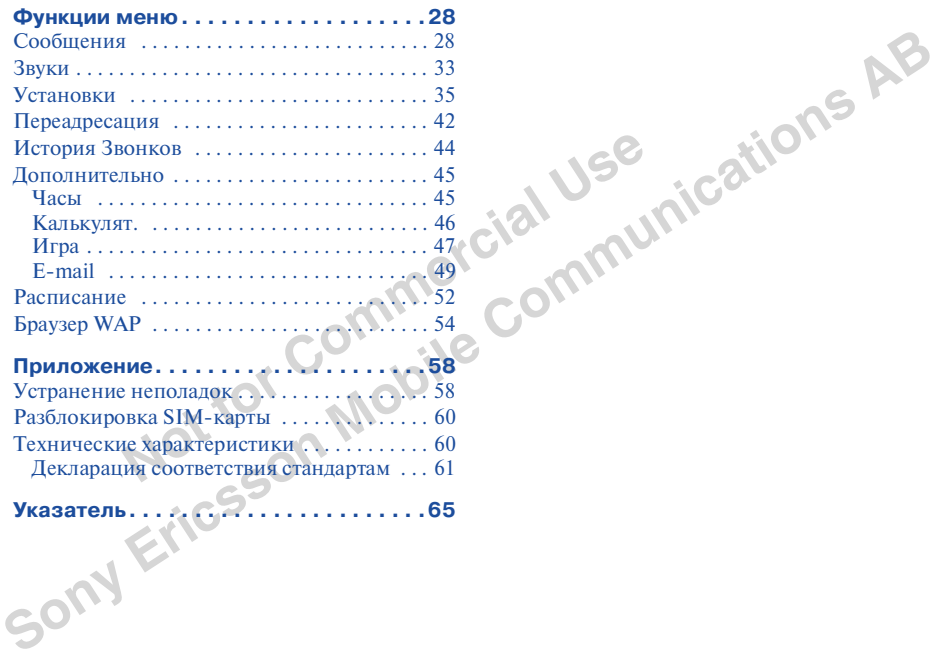

<span id="page-6-1"></span><span id="page-6-0"></span>NOTE THE COMMERCIAL SURVEY AND DESCRIPTION OF THE COMMERCIAL DESCRIPTION OF THE COMMERCIAL DESCRIPTION OF THE COMMERCIAL DESCRIPTION OF THE COMMERCIAL DESCRIPTION OF THE COMMERCIAL DESCRIPTION OF THE COMMERCIAL DESCRIPTION **МОбильный телефон Sony CMD-J7/J70**<br>
Комплект входят: мобильный телефон, Прикрепление ремешка<br>
в комплект входят: мобильный телефон, Прикрепле к телефону ремешка;<br>
стандартный аккумулятор, зарядное показано виже,<br>
один из

<span id="page-6-2"></span>

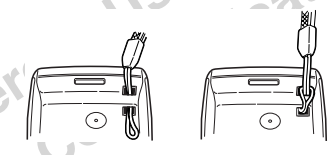

**Sony CMDJ7/J70**

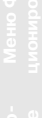

<span id="page-7-0"></span>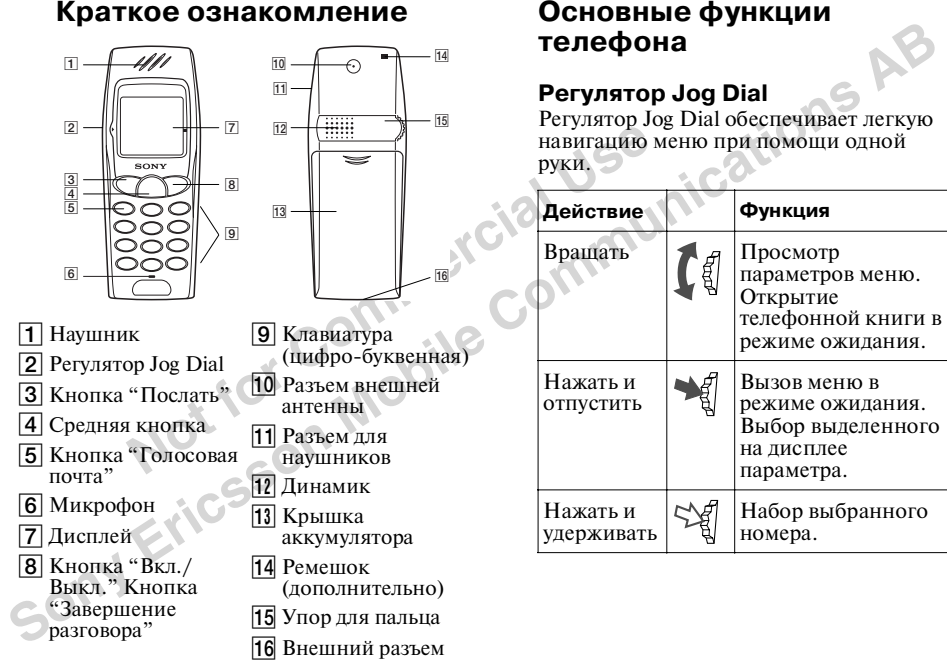

<span id="page-7-3"></span><span id="page-7-2"></span><span id="page-7-1"></span>

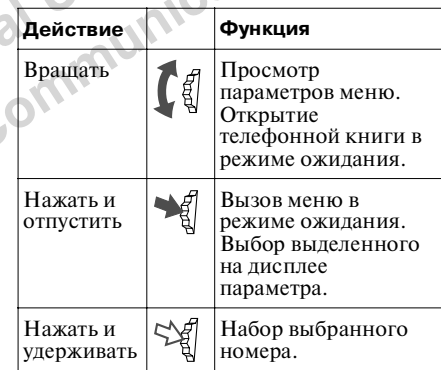

# **TL-dMC**

## <span id="page-8-8"></span><span id="page-8-0"></span>Средняя кнопка

- Нажатием средней кнопки можно перейти в WAP-режим, если настроены WAP-параметры.
- Нажмите среднюю кнопку, чтобы во время звучания сигнала звонка вызвать  $\mu$ еню "Звонок"
- Нажмите и удерживайте среднюю кнопку, чтобы получить лоступ к спениальным возможностям сети (приложение SIM Toolkit). (Эта возможность зависит от вашего оператора и сети, а также может не поллерживаться некоторыми сетями.)

## <span id="page-8-1"></span>Динамик

Во время звучания сигнала звонка нажмите среднюю кнопку и выберите Динам., чтобы включить или выключить линамик.

## <span id="page-8-2"></span>Кнопка "Голосовая почта"

Нажмите и удерживайте <sup>(100</sup>, чтобы получить доступ к функции "Голосовая почта" (см. также 26).

## <span id="page-8-3"></span>Режимы звонка

- Нажмите и удерживайте кнопку С чтобы выбрать режим звонка.
- После этого можно выбрать одну из функций режима. Поворачивая регулятор Jog Dial. выберите одну из иконок режима. отображаемых на лисплее:

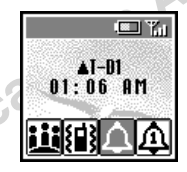

- <span id="page-8-9"></span><span id="page-8-7"></span><span id="page-8-6"></span>— *Тишина* **Ш**: все сигналы выключены
- <span id="page-8-4"></span>— *Одиночный*  $\mathbf{\mathfrak{D}}$ : звонок ограничен только елиничным звуковым сигналом.
- Вибрирующий  $\{\parallel\}$ : Виброзвонок без звукового сигнала.
- <span id="page-8-5"></span>• Лля переключения между двумя последними параметрами в режиме ожилания можно использовать кнопку  $\widehat{\phantom{a}}$
- Во время звучания сигнала вызова нажатием средней кнопки можно ОТКЛОНИТЬ ВЫЗОВ.

**•** Во время игры нажатием средней кнопки включается/выключается фоновый звук.

## <span id="page-9-0"></span>**Блокировка клавиатуры**

<span id="page-9-3"></span>Me ожидания, чтобы<br>ировать/разблокировать<br>гуру (а также регулятор Jog Dial),<br>пе среднюю кнопку, а затем (<del># o</del>).<br>блокированной клавиатуре можно<br>одить экстренные вызовы, а также<br>синия разговора клавиатура<br>ения разговора кл В режиме ожидания, чтобы заблокировать/разблокировать клавиатуру (а также регулятор Jog Dial), нажмите среднюю кнопку, а затем  $(\text{H}_{\text{B}})$ .<br>При заблокированной клавиатуре можно При заблокированной клавиатуре можно производить экстренные вызовы, а также принимать/отклонять входящие звонки, используя кнопку (⌒)/ (ื\_\_®). После завершения разговора клавиатура автоматически блокируется.

## <span id="page-9-2"></span><span id="page-9-1"></span>**Описание иконок**

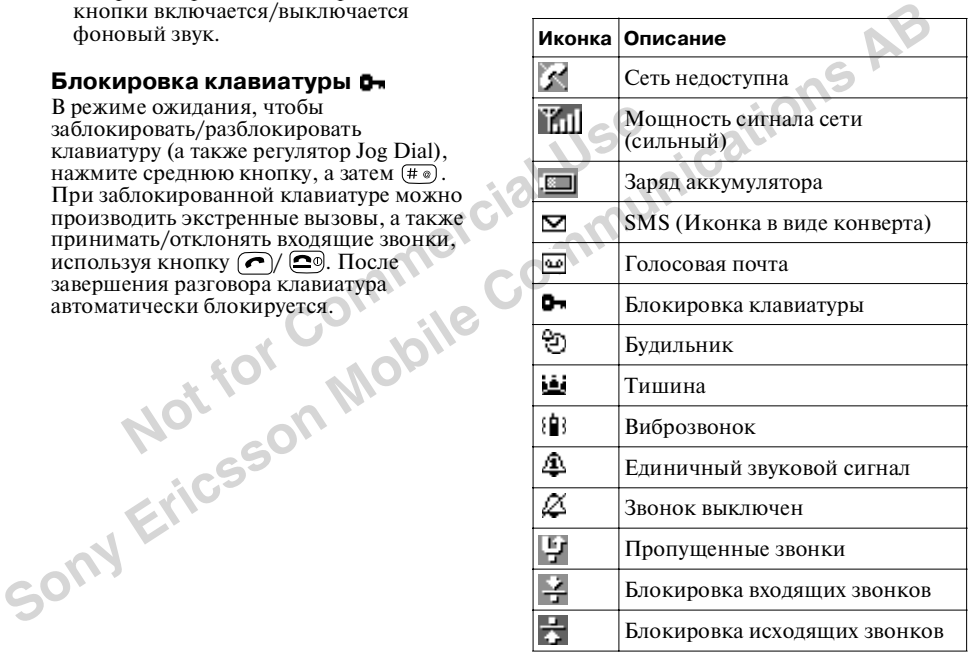

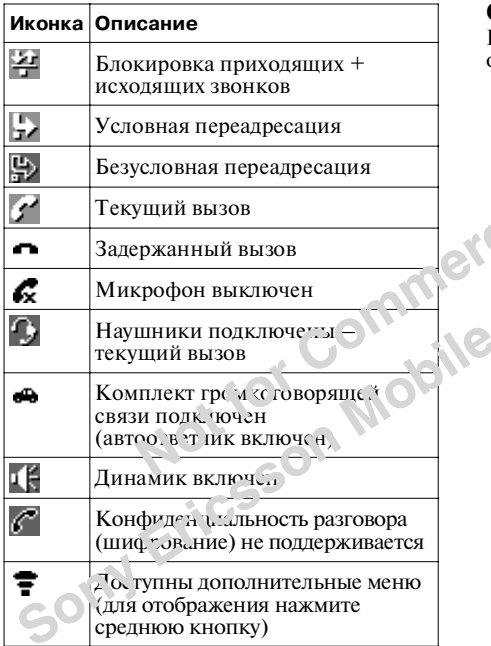

## <span id="page-10-1"></span><span id="page-10-0"></span>Обзор меню

Нажмите регулятор Jog Dial в режиме ожидания, чтобы войти в главное меню

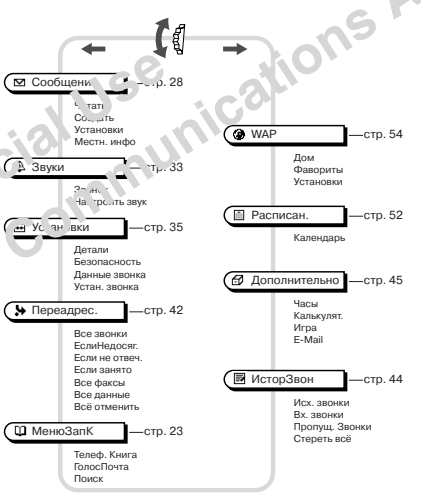

- 
- 
- 
- 

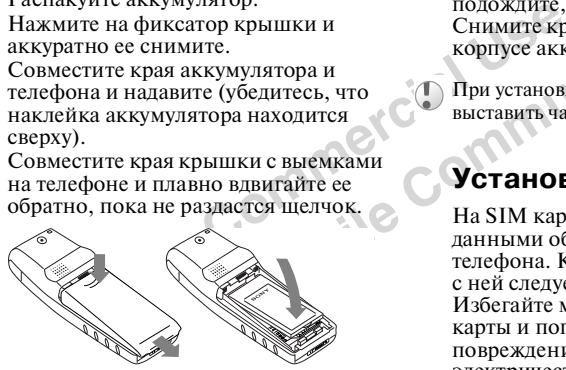

<span id="page-11-4"></span><span id="page-11-3"></span>

<span id="page-11-2"></span>

<span id="page-11-1"></span><span id="page-11-0"></span>**Начало работы**<br>
• извлечение аккумулятора<br>
• Распакуйте аккумулятора<br>
• Вижните на фиксатор крышки и снижне краниче краниче и сожаще последните за выступ на аккумулятора в снижне краниче и со именет дела и со именет для

- $\blacksquare$ Снимите аккумулятор.
- $\mathbf{2}$ Слвиньте держатель SIM карты вправо. чтобы открыть и приподнять контейнер. Вставьте SIM карту в контейнер так, чтобы позолоченные контакты были обращены вниз, а срезанный угол находился слева вверху.

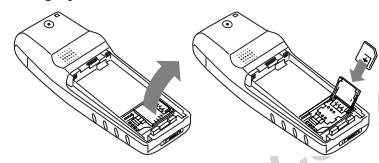

- 3 Закройте контейнер со вставленной SIM картой и зафиксируйте при помощи держателя.
- Установите аккумулятор. 4

## Извлечение SIM карты

Sony

Произведите в обратном порядке лействия 1-4.

## <span id="page-12-3"></span><span id="page-12-1"></span><span id="page-12-0"></span>Зарядка аккумулятора

В новом телефоне аккумуляторы заряжены не полностью.

- Включите зарядное устройство в сетевую розетку.
- $\mathbf{z}$ Полключите провол от зарялного устройства к разъему в нижней части телефона.

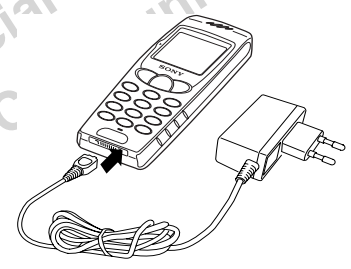

<span id="page-12-2"></span>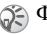

Форма вилки зависит от стандартов страны.

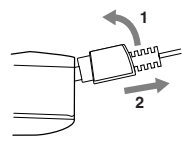

- -
- **Notify the COMMERT COMMERT AND SURFACE SERVIS AND THE SERVIS CONSULTABLY AND MANUST CONSULTED A SERVIS CONTROLLY AN ART AND A SERVIS CONTROLLY A SPACE OF A SERVIS SPACE OF A SERVIS SPACE OF A SERVIS SPACE OF A SERVIS SPA** 
	-
	-
- **Sony Ericsson Mobile Communications AB** Отсоединение зарядного устройства: **Время использования** Если аккумулятор разряжен почти полностью, на дисплее начинает мигать иконка заряда аккумулятора и раздается звуковой сигнал. Это означает, что в режиме разговора заряда хватит только на 1 минуту. **•** Шкала индикатора заряда на дисплее отображает уровень заряда аккумулятора. **•** Аккумулятор заряжен (0 °C 45 °C) полностью, когда индикатор заряда выводится в полную длину и перестает мигать. **•** Время полной зарядки составляет около 3 часов, однако может изменяться в зависимости от некоторых факторов (например, если телефон включен, или при повышенной температуре). **•** Если аккумулятор полностью разряжен, то индикатор уровня заряда может появится только через некоторое время. **•** Отсоедините зарядное устройство сети и от телефона. **•** При воздействии высоких температур, материал аккумулятора немного расширяется. Однако, это не оказывает влияния на безопасность телефона. Материал аккумулятора вернется в исходное состояние при понижении температуры. **<sup>12</sup> •** Используйте аккумулятор и зарядное устройство, предназначенные для использования с телефоном Sony CMDJ7/J70. **•** При размещении аккумулятора будьте осторожны. По возможности используйте для этого специальные средства.
	- -

# Начало<br>работы

## <span id="page-14-0"></span>Включение телефона

Чтобы включить/выключить телефон. нажмите и удерживайте кнопку • •

#### Ввод PIN кода (персональный идентификационный номер)

При помоши цифровых кнопок ввелите PIN кол (отображается на лисплее звезлочками \*\*\*\*) и полтверлите выбор, нажав на регулятор Jog Dial  $(MJW(F@))$ .

<span id="page-14-2"></span>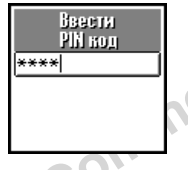

Если PIN кол не был ввелен, через несколько минут телефон автоматически выключится. Можно отменить запрос на введение PIN кода, однако делать это не SOMY Erics рекомендуется (см. стр. 37).

## <span id="page-14-1"></span>Подключение к сети

После ввола PIN кола телефон начинает поиск лоступной сети GSM. Поиск сети произволится автоматически и занимает

<span id="page-14-3"></span>несколько секунд. Когда на дисплее отображаются имя оператора сети и индикатор мошности сигнала, телефон готов к работе.

<span id="page-14-4"></span>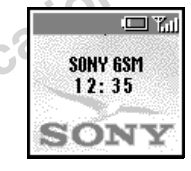

Следующие иконки

отображают мощность сигнала сети. Если сигнал очень слабый, сеть может быть недоступна.

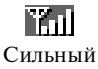

 $\leftrightarrow$ сигнал

Слабый сигнал

 $\leftrightarrow$ 

Ÿ.

Сеть нелоступна

- 
- <span id="page-15-1"></span>

<span id="page-15-0"></span>

ытое пространство или оолее<br>**кую поверхность, чтобы ничто не**<br>ятствовало поступлению сигнала.<br>**включенном телефоне старайтесь**<br>крывать рукой область внутренней<br>нны, расположенную над упором (<br>кальца.<br>альны.<br>а другой стра **ЕСЛИ ТЕЛЕНОВИ НЕ РОВИТЕЛЬНО**<br> **работать**<br>
изанит, поступающий синтал очень<br>
слабый. Подойдите к окну, выйдите на<br>
слабый. Подойдите к окну, выйдите на<br>
открытое престранетов или более страйтель<br>
высокую поверхность, что

# <span id="page-16-0"></span>Основные функции

## <span id="page-16-1"></span>Осуществление вызова (Сохранение записей в телефонной книге)

## Набор номера

Ввелите полный номер абонента (включая кол горола, лаже при осуществлении местных звонков) При международных звонках, нажмите и

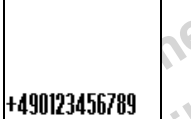

**El Y**n

удерживайте кнопку <sup>(0\_+)</sup> пока не отобразится знак "+". Затем введите код страны, города и сам номер.

- 2 Если необходимо исправить ошибки. нажмите кнопку • Чтобы удалить весь номер, нажмите и удерживайте кнопку $\boxed{\bullet}$ .
- 3 Чтобы позвонить по отображенному номеру, нажмите и удержите регулятор Jog Dial (или кнопку  $\left(\right)$ )

Чтобы сохранить номер в телефонной книжке, нажмите на регулятор Јод Dial и выберите команлу *Сохран*.

#### Если выбрана функция АвтоПеренаб ධ∋

(см. стр. 41), телефон автоматически ее активизирует, если набираемый номер занят.

## Выбор записи из телефонной книги

- Чтобы открыть телефонную книгу в режиме ожидания, поверните регулятор Jog Dial.
- Чтобы отобразить список телефонной книги, нажмите на регулятор Jog Dial. (если на одно имя сохранено несколько номеров, выберите необходимый номер при помоши регулятора.)
- $\mathbf{3}$ Чтобы позвонить по отображенному номеру, нажмите и удерживайте универсальный регулятор (или кнопку  $\left(\bigcap\right)$ .

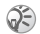

 $\bullet$  При осуществлении поиска, чтобы отобразить Для завершения звонка нажмите (29).<br>
эши распеденную букву, нажмите на клавнатуре  $\circledast$  При работе с некоторыми операторами ести<br>
кнопку с сответствующей буквой.<br>
(Наприме

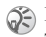

<span id="page-17-0"></span>ощимся с буквы "М", нажмите<br>
(<del>СМО)</del>.<br> **NOTKЛOHEHUE**<br> **HAMPLE HAMPLE HAMPLE HAMPLE HAMPLE HAMPLE HAMPLE HAMPLE HAMPLE HAMPLE HAMPLE HAMPLE HAMPLE HAMPLE HAMPLE HAMPLE HAMPLE HAMPLE CONTROLL HAMPLE CORNAL SUPPORTED TO THE** 

нажмите  $\blacksquare$ 

<span id="page-17-2"></span>

При работе с некоторыми операторами сети функция шифрования не действует, то есть ваш разговор может быть прослушан. В этом случае на дисплее появляется иконка .

<span id="page-17-1"></span>

- 
- **Notifically and the commercial commercial commercial commercial commercial commercial commercial commercial commercial commercial commercial commercial commercial commercial commercial commercial commercial commercial co**
- 
- <span id="page-18-2"></span><span id="page-18-1"></span><span id="page-18-0"></span>**Sony Ericsson Mobile Communications AB Во время звукового сигнала Регулирование громкости звонка/ динамика •** Во время звучания сигнала звонка его громкость можно отрегулировать, вращая регулятор Jog Dial. **•** Во время звучания сигнала звонка громкость динамика можно отрегулировать, вращая регулятор Jog Dial. (Вращение по часовой стрелке = повысить громкость/Вращение против часовой стрелки = понизить громкость). **•** Во время звучания сигнала нажатием средней кнопки можно остановить звонок. **Меню "Вызов"** Нажатием средней кнопки можно выбрать следующие параметры: **Удержать звонок Один текущий вызов <sup>1</sup>** Нажмите среднюю кнопку и выберите *УдержЗв*. **<sup>2</sup>** Подтвердите выбор, нажав на регулятор Jog Dial. **<sup>3</sup>** Нажмите повторно регулятор Jog Dial, чтобы выбрать из телефонной книги необходимый номер (или введите его при помощи клавиатуры). **<sup>4</sup>** Чтобы сделать звонок, нажмите и удерживайте регулятор Jog Dial или кнопку . **Завершение всех вызовов** Для завершения нескольких звонков выберите *КончВсеЗв* или нажмите кнопку . Телефон можно использовать в качестве блокнота, записывая во время разговора телефонные номера. Введите номер и нажмите среднюю дисплейную кнопку. После завершения разговора введенный номер отобразится на дисплее. Используя регулятор Jog Dial, можно позвонить по данному номеру или сохранить его в телефонной книге. Функция "УдержЗв" позволяет проводить два разговора одновременно. При использовании блокнота для второго вызова или нажатии второй вызов будет задерживаться автоматически.

<span id="page-18-3"></span>

- 
- 
- 
- 
- 

## <span id="page-19-0"></span>**ПослDTMF**

Данная функция используется для передачи тонов DTMF, например, при использовании голосовой почты или других услуг.

**ДАР** Нажмите и удерживайте **•** чтобы стереть номер, а затем снова нажмите  $\Box$  для завершения работы с функцией.

## <span id="page-19-3"></span>**Динамик**

<span id="page-19-1"></span>**ECOMMERTING COMMERT COMMERT AND CONTROLLED AND CONTROLLED THAT AND CONTROLLED THAT A CONTROLLED THAT A CONTROLLED THAT A COMMENT COMMENT COMMENT COMMENT COMMENT COMMENT COMMENT COMMENT COMMENT COMMENT COMMENT COMMENT COM** Включите/выключите динамик. Для лучшей работы динамика положите телефон на плоскую поверхность на расстоянии 0,5м от себя.

## **Мик. выкл/мик. вкл.**

Функция *Мик. выкл./мик. вкл.* позволяет включать и отключать микрофон.

## **Гл. Меню**

<span id="page-19-5"></span>Переход в главное меню.

#### **Один активный вызов (и/или один отложенный вызов) и один вызов, ожидающий ответа**

При звучании сигнала об ожидании звонка доступны несколько возможностей:

**1** Параметры ожидания звонка автоматически выводятся на дисплей. **2** } Обмен задержать текущий вызов и принять отложенный вызов (при наличии активного и отложенного вызовов)

or

• Занято абонент услышит сигналы занятой линии.

or

<span id="page-19-4"></span><span id="page-19-2"></span>• Заменить завершить текуший вызов и перейти к отложенному вызову.

**Solution ABUSE ANDEX CONSULTER THE COMMUNICATION CONSULTER A CONSULTER COMMUNICATION CONSULTER THE COMMUNICATION CONSULTER THE COMMUNICATION CONSULTER THE COMMUNICATION CONSULTER THE COMMUNICATION OF THE COMMUNICATION C** Если к телефону подключены наушники, принять отложенный вызов можно, нажав кнопку на наушниках (один звуковой сигнал). Нажатием кнопки на наушниках можно переключаться между активным и отложенными вызовами.

## **Конференцсвязь**

Разговор с несколькими абонентами (более двух). Для активизации разговора с несколькими абонентами нажмите среднюю кнопку и выберите из меню "Вызов" пункт *Соединить*.

Одновременно разговаривать можно максимум с пятью абонентами (зависит от сети).

**Основные Функции**

- 
- 
- <span id="page-20-1"></span>

**NOTE COMMERCIAL SECONDRET COMMERCIAL SECONDRET CONDUCTS CONTROLL OR CONTROLL OR COMMERCIAL SECONDRENSITY OR CONTROLL OR COMMERCIAL SECONDRENSITY OR CONTROLL OR COMMERCIAL SECONDRENSITY OF COMMERCIAL SECONDRENSITY OF CONTR** 

<span id="page-20-0"></span>**ВВОД ТЕКСТА**<br>
Вводить буквы можно следующим **пример: Чтобы ввести букву "s":**<br>
образом: **c** (см. стр. 30), затем раздела *Cosdams*<br>
• Стандартный ввод текста с<br>
• Стандартный ввод текста с<br>
• Стандартный ввод текста с<br>

- 
- 
- 
- 
- -

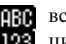

- 
- 
- 
- 

## <span id="page-21-1"></span><span id="page-21-0"></span>Система ускоренного ввода текста Т9

Пример ввода текста с использованием системы Т9.

- $\blacksquare$ Слелуйте указаниям разлела Создать (см. стр. 30), а затем
- 2 При выполнении указаний пункта 3 нажмите и улерживайте (\*), чтобы перейти в режим Т9, если не отобразилась иконка То (или нажмите среднюю кнопку и выберите Т9).
- **3** Нажмите  $\left(\frac{1}{2}\right)$ . чтобы перейти  $\kappa$  abe
- 4 Чтобы написать слово "Sony" нажмите по порядку следующие **КНОПКИ:** <sup>(7 РОВS</sup>), (6 мм  $6MNO$   $9W$

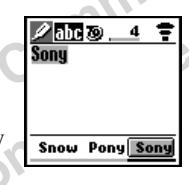

5 После ввода слова проверьте, нету ли в строке просмотра слов, подходящих для комбинации введенных букв.

- 6 Врашая регулятор Jog Dial, выберите "Sony". Если необхолимое слово стоит в списке первым, то, чтобы выбрать его просто нажмите на регулятор Jog Dial (или <sup>0+</sup>, чтобы слелать пробел и перейти к вводу следующего слова).
- Если нужного слова нет в списке, нажмите и удерживайте  $\overline{(*)}$ , чтобы перейти в станлартный режим ввода текста (см. стр. 21). После ввола текста нажмите и удерживайте (\*). чтобы вернуться в режим ввола текста Т9. Ввеленное слово булет автоматически лобавлено в память системы Т9 и в следующий раз отобразится в списке.
	- Т9 функция не поллерживается некоторыми языками.

## Добавление символа или знака препинания

Чтобы в сообщение добавить символ.

- Нажмите (# ®).
- $\mathbf{2}$ Используйте регулятор Jog Dial для выбора необхолимой строки.
- $\mathbf{3}$ Выберите строку, нажав на регулятор Jog Dial.
- $\overline{\mathbf{4}}$ Используйте регулятор Jog Dial для выбора необходимого символа в строке.
- 5 Выберите символ, нажав на регулятор Jog Dial.
- Чтобы ввести знак препинания (точку, дефис или апостроф), нажмите (100), Система Т9 автоматически полберет полхоляший знак препинания.

<span id="page-22-0"></span>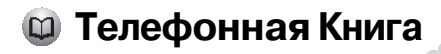

## <span id="page-22-1"></span>Структура телефонной **КНИГИ**

Телефонная книга организована по следующим разделам:

- $\bullet$  Me<sub>HIO</sub> $3a\pi\bar{K}$
- ГолосПочта (если параметр выбран, см. стр. 26)
- $\bullet$   $\Box$  ONCK
- Лополнительная телефонная книга лля приоритетных записей (1-9 записей)\*
- Телефонная книга с записями в алфавитном порядке.

## <span id="page-22-5"></span><span id="page-22-2"></span>Сохранение записей телефонной книги в режиме ожидания

GAL См. "Основные функции -Осушествление вызова (Сохранение записей в телефонной книге)" на стр. 17 и "Создание записей в телефонной книге" на стр. 24.

## <span id="page-22-4"></span><span id="page-22-3"></span>Звонок с использованием телефонной книги

См. разлел "Осушествление вызова (Сохранение записей в телефонной книге)" на стр. 17.

\* Обратите внимание, что сохранить запись в дополнительной телефонной книге из МенюЗапК (Новая запись) невозможно. Чтобы сохранить запись в дополнительной телефонной книге, выберите из телефонной книги необходимую запись (1-9) и нажмите на регулятор Јод Dial, а затем следуйте указаниям разлела "Создание записей", пункты 3-5 (см. стр. 24).

<span id="page-23-2"></span><span id="page-23-0"></span>**Notify the Commercial Commercial Commercial Commercial Commercial Commercial Commercial Commercial Commercial Commercial Commercial Commercial Commercial Commercial Commercial Commercial Commercial Commercial Commercial C Меню Телефонная книга**<br> **Собственным и помера См. вызов, изменение собственного номера**<br>
Первая ячейка *Меню ЗапК* См. раздел <sup>пр</sup>едактирование следонного номера<br>
продолжного телефона. Если позволяет<br>
номеров, включая

- 
- 
- 

- <span id="page-23-1"></span>
	-
	-
- 

<span id="page-23-3"></span>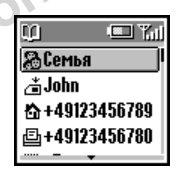

- 
- 
- 

- 
- <span id="page-24-0"></span>Note The Commercial Commercial Commercial Commercial Commercial Commercial Commercial Commercial Commercial Commercial Commercial Commercial Commercial Commercial Commercial Commercial Commercial Commercial Commercial Comm

<span id="page-24-1"></span>

• Количество записей, сохраняемых на SIM **Фиксированные номера (ведель записи по типа SIM варты**). В этом разделе по SIM карты, чтобы добавить выпользуе и по собуде для каждого нении и до 40 шифе для каждого фиксированны

<span id="page-24-2"></span>

- 
- 

- 
- <span id="page-25-4"></span>

**Notice Commercial Commercial Commercial Commercial Commercial Commercial Commercial Commercial Commercial Commercial Commercial Commercial Commercial Commercial Commercial Commercial Commercial Commercial Commercial Comme** 

<span id="page-25-5"></span><span id="page-25-2"></span><span id="page-25-1"></span>

<span id="page-25-0"></span>**ГОЛОСОВАЯ ПОЧТА – Штеф. Книга > Q Поиск (DI THEREAD MOVEM VALUE)**<br>
MOVEM MOVE NOT REPOSE CONDITIONAL CONDUCTION CONTINUES (DOWNER CONDUCTION CONDUCT TO A CONDUCT THE CONDUCT CONDUCT CONDUCT THE CONDUCT CONDUCT CONDUCT C

- <span id="page-25-3"></span>
- 
- 

нуф онк понирован

• Функции релактирования имени:

• Просмотр - просмотреть полное имя.

- Реп. имя изменить имя.
- Стереть удалить имя из телефонной книги.
- Коп. запись копировать запись в лругое место.
- Функции редактирования номера:
	- $\triangleright$  **Bbi30B**  $\pi$ <sub>03</sub>B<sub>OH</sub> $\pi$ <sub>D</sub><sub> $\pi$ </sub><sub>D</sub><sub> $\pi$ </sub><sub>D</sub><sub> $\pi$ </sub><sub>D</sub><sub> $\pi$ </sub><sub>D</sub><sub> $\pi$ </sub><sub>D</sub><sub> $\pi$ </sub><sub>D</sub><sub> $\pi$ </sub>
	- $\blacktriangleright$  Просмотр просмотреть номер.

• Ред. тип - изменить тип номера (например, мобильный, факс и  $\pi p.$ ).

- Ред. номер изменить номер.
- Члапить улалить номер из телефонной книги.
- Скопиров копировать номер в другое место.
- 4 Подтвердите выбор, нажав на регулятор Jog Dial. SONY EI

## <span id="page-26-0"></span>Редактирование заметки

Функция Заметка используется лля ввола лополнительной информации такой как электронные или почтовые алреса.

 $\blacksquare$ Слелуйте указаниям пунктов 1-3 раздела "Редактирование имени/ номера" (см. стр. 26).

- $\mathbf{z}$ Выберите заметку, которую необхолимо изменить.
- $\mathbf{3}$ Для вызова функций редактирования нажмите на регулятор Jog Dial:

• Просмотр - просмотреть содержимое заметки

- Иконка реп. изменить иконку.
- $\blacktriangleright$  Pen. текст изменить солержимое заметки.
- Чдапить удалить содержимое из телефонной книги.
- Скопиров копировать запись в другое место.
- Полтверлите выбор, нажав на 4 регулятор Jog Dial.

<span id="page-27-0"></span>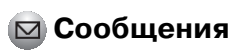

<span id="page-27-2"></span><span id="page-27-1"></span>

**Notify the COMMUNISTRATE COOPERATE AND ARREST AND REPORT ON THE COOPER COOPER AND REPORT ON THE COOPER COOPER COOPER COOPER COOPER COOPER COOPER COOPER COOPER COOPER COOPER COOPER COOPER COOPER COOPER COOPER COOPER COOPE** 

- 
- 
- **(1)**<br>
(1) параметр выкл. (1) параметр выкл. (1) нараметр выкл. (1) нараметр выкл. (1) нараметр выкл. (2) из слицавание сообщения выборите выборо, подавляющие читать, подавляется и подавляется в сообщения подавляется и и
	- -
		-
		-

## **Удалить сообщение**

- **1**Повторите шаги 1-3 разлела "Прочитать сообщение" (см. стр. [28](#page-27-1)), а затем выберите команду *Удалить*.
- **2** Указав сообщение, которое необходимо удалить, выберите *Да*.

#### **Ответить или отредактировать сообщение**

- MO VARINTE, BLOEPITE *AA*.<br>
M OTPEARTIMPOBATE COOPMERTING<br>
THE ENTITY OF THE COOPMENT COOPMENT COOPMENT COOPMENT COOPMENT COOPMENT COOPMENT COOPMENT COOPMENT COOPMENT COOPMENT COOPMENT COOPMENT COOPMENT COOPMENT COOPMENT C **1**Повторите шаги 1-3 раздела "Прочитать сообщение" (см. стр. 28), а затем выберите команду *Ответ*.
- **2** Затем выберите *Только текст* или *Текст*, *Вложить* (ответ на текст с вложением).
- **3** Отредактируйте сообщение и нажмите на регулятор Jog Dial.
- **4** Выберите *Послать* (*Сохран.* или *Отмена*) и подтвердите свой выбор, нажав на регулятор Jog Dial.

## <span id="page-28-1"></span>**Переслать сообщение**

Повторите шаги 13 раздела "Прочитать сообщение" (см. стр. [28](#page-27-1)), а затем выберите команду *Пересл.* 

#### **Перезвонить автору сообщения или по номеру, указанному в тексте сообщения**

- <span id="page-28-2"></span><span id="page-28-0"></span>**Solution Exampler and 1-3 paragonal and 1-3 paragonal in the paragonal interval in the same of the same of the sonicident communications is a series are more inconductions in the endows of the subsequent computer and the 1**Повторите шаги 1-3 раздела "Прочитать сообщение" (см. стр. [28](#page-27-1)), а затем выберите команду *Перезвон.*
	- **2** Выберите *Вызов* или номер из текста сообщения, по которому вы хотите перезвонить, а затем сделайте звонок.

<span id="page-29-1"></span>

- 
- 
- 

Note Chapter Commercial Commercial Commercial Commercial Commercial Commercial Commercial Commercial Commercial Commercial Commercial Commercial Commercial Commercial Commercial Commercial Commercial Commercial Commercial

<span id="page-29-0"></span>**CO3ATE и передать сообщение в подарите выборите выборите выборите коланду Cordom (непровите коланду Cordom ATEN CONDINING CORACTES 2 STEV BIGONIC TOLIGO THE THE CONDINING TO THE THE CORACTES (2) SEEN AND THE CORACTES (2** 

- 
- 

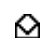

<span id="page-30-5"></span>

## **Установки** $\blacktriangleright$   $\boxdot$   $\complement$  Сообщения  $\blacktriangleright$  Чстановки

В установках можно настроить исходящие сообщения, включая формат, подтверждение получения и пр.

<span id="page-30-3"></span>ME TO MANUTE COMMON CONTRACTED AND THE MANUTE COMMON CONTRACT BE AND THE COMMON CONTRACT BE TO BOSSOVER AND THE COMMON CONTRACT BE THE COMMON CONTRACT CONTRACT CONTRACT CONTRACT CONTRACT CONTRACT CONTRACT CONTRACT CONTRACT В меню *Сообщения* выберите пункт *Установки*, а затем при помощи регулятора Jog Dial выберите необходимые параметры.

#### **Класс Памяти**

Можно выбрать следующие параметры:

- **•** *SIM*, чтобы сообщение сохранилось на SIM карте получателя.
- **•** *Телефон*, чтобы сообщение сохранилось в памяти телефона получателя.
- **ICONDUCIUS PERIMENT ANCHE SONE COMMUNICATE (SONE)<br>
<b>SONGERIFY ANCHE CONSULTING A CONSULTING CONSULTING CONSULTING CONSULTING CONSULTING CONSULTING CONSULTING CONSULTING (30 MICHA** *ABBORT CTH***)<br>
ARENO COMMUNICATION IN TH •** *Экран*, чтобы сообщение отображалось непосредственно на дисплее (без сохранения на SIM карте или в памяти телефона). Посылать конфиденциальные сообщение, используя параметр "Экран", не рекомендуется.

## <span id="page-30-4"></span>**Срок Действия**

<span id="page-30-1"></span>Укажите срок хранения сообщений в сервисном центре, выбрав: *1 час*, *6 часов*, *24 часа*, *1 неделя*, *4 недели*. По умолчанию сообщение сохраняется 1 неделю (зависит от сети).

## **Стоимость ответа**

 Выберите *Вкл.*, если вы собираетесь оплатить ответ получателя. (Эта возможность зависит от сети.)

## <span id="page-30-2"></span>**Уведомление о получении сообщения**

Если вы хотите получать уведомления, подтверждающие успешную передачу сообщений получателю, выберите *Вкл.*

## **Формат сообщ.**

<span id="page-30-0"></span>Укажите способ передачи сообщений: *SMS, E-Mail, Факс, Телекс, Голос* (если есть). По умолчанию устанавливается "SMS".

## **Сервис Центр**

Прежде чем отправлять сообщения, зарегистрируйте ваш номер сервисного центра, используя пункт *Сервис Центр*<sup>в</sup> меню *Сообщения*.

<span id="page-31-0"></span>нии связи или сообщения оощего **3** Подтвер<br>рад такие как сообщение о потоде, регулять<br>нии дорожного движения и т. п.,<br>нии дорожного движения и т. п.,<br>пенной области. Работа некоторых<br>функций зависит от конкретной<br>функций **Местн.инфо**<br>  $\triangleright$  **2** Собощения в Местнициа позволяет принимать<br>  $\triangleright$  **27 собощения в Местнициа** гене с потоле,<br>
27 а функция позволяет принимать и инфоковенительных сообщений сети<br>
мобильной связи.<br>
характера, таки

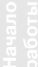

<span id="page-32-0"></span>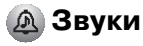

Выберите пункт меню Звуки, чтобы получить лоступ к функциям настройки сигнала вызова, таким как мелолия звонка, громкость звонка, включение/ выключения звука и запись собственных мелодий звонка и других звуков.

## <span id="page-32-1"></span>Звонок

 $\triangleright$   $\mathbb{A}$   $3$  BUKM  $\triangleright$   $3$  BOHOK

## Громкость

Выберите один из четырех уровней громкости звонка или отключите сигнај звонка

- появляется на дисплее в режиме ожилания, указывая на то, что звонок выключен
	- Вы можете быстро включить или отключить сигнал вызова, нажимая на среднюю кнопку (см. стр. 9). Во время звучания сигнала вызова громкость сигнала можно настроить, вращая регулятор Jog Dial.

#### <span id="page-32-2"></span>Тип звонка

Выберите одну из мелодий звонка.

## **ТонГрупСигн**

С помошью этой функции вы можете вносить мелолии звонка в группы. которые хранятся в телефонной книге. Присвоить мелодию отдельному номеру/ имени невозможно

## Звонки

Используя микрофон телефона, вы можете также записать собственные мелолии звонка. Для того, чтобы записать (•). остановить запись/ воспроизведение (■).

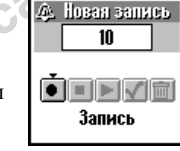

воспроизвести (▶), сохранить (✔) или стереть (mm) мелодию звонка, выберите соответствующую иконку.

## <span id="page-33-0"></span> $\triangleright$   $\mathbb A$   $3$ вчки  $\triangleright$  Настроить звчк

Выберите *Настроить звук*, чтобы получить доступ к следующим функциям настройки звука:

## **Звук сообщений**

Выберите звуки, которыми будут сопровождаться следующие функции телефона СМD-J7/J70:

<span id="page-33-2"></span>*Получить SMS*, *Сигнал*, *Пред. по расп.*, *Питание вкл.* и *Питание выкл.*

Вы также можете записывать звуки, используя микрофон телефона.

## **Щелчок**

• Шепчок - включение/выключение звука, генерируемого при нажатии кнопок телефона.

**Notify the SNAME AND CONTRACTED AND CONTRACTED AND CONTRACTED AND RELATIONS ON A COND-J7/J70:<br>
Ha CMD-J7/J70:<br>
Ha CMD-J7/J70:<br>** *Ha CMS***,** *Cuehaa, IIped. no pacn.***<br>** *We sk, MI Ilumanue sbk, A* **COOCTBEHHE COMMETED A<br>** *WE* • DTMF - включение/выключение тонов DTMF. Сигналы DTMF предназначены для сопровождения нажатия кнопок при вволе какого-либо значения.

} Молчание отключение звука, генерируемого при нажатии кнопок телефона.

## <span id="page-33-1"></span>**Тон ошибки**

Используйте пункт меню *Тон ошибки*, чтобы выбрать звук, который будет генерироваться при возникновении ошибки. Выберите стандартный тон ошибки или один из сигналов, записанных с помощью функции *Мои сигн.*

## **Мои сигн.**

**Hactrowits agy and the experiment of the during the system of the experiment of the experiment of the experiment of the experiment of the experiment in the experiment in the experiment of the experiment of the experimen** Выберите *Мои сигн.*, чтобы записать собственные сигналы, используя микрофон телефона. Для того, чтобы записать ( •), остановить запись/ воспроизведение ( •), воспроизвести  $(\blacktriangleright)$ , сохранить  $(\blacktriangleright)$  или стереть  $(\overline{m})$ сигнал, выберите соответствующую иконку.

<span id="page-34-1"></span><span id="page-34-0"></span>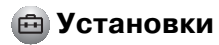

#### Детали **► А Четановки ► Петали**

С помошью позиции меню Детали вы можете настроить телефон в соответствии с вашими предпочтениями, например, выбрать язык меню, включить/ выключить подсветку, и т. д. По умолчанию телефон настроен слелующим образом:

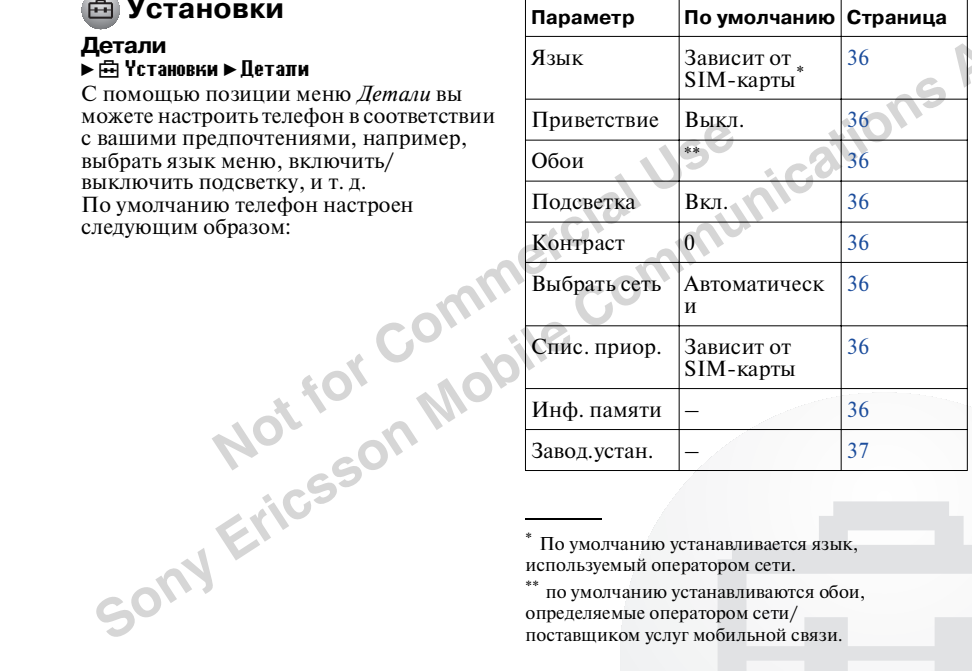

\* По умолчанию устанавливается язык, используемый оператором сети.

\*\* по умолчанию устанавливаются обои, определяемые оператором сети/ поставшиком услуг мобильной связи.

**35 RU** 

## <span id="page-35-16"></span>**Язык**} † Установки } Детали } Язык

Выберите нужный язык.

- - **•** Кроме того, язык можно быстро выбрать, набрав на клавиатуре телефона *\*#00(код страны)#*.
	- **•** Чтобы выбрать язык, используемый по умолчанию, наберите *\*#0000#*.

## <span id="page-35-12"></span><span id="page-35-1"></span>**Приветствие**

<span id="page-35-14"></span> $H_{\text{M}}$  **Noting the EXAMPLE CONTROLLER COMMERCIAL CONTRACT COMMERCIAL COMMERCIAL CONTRACT COMMERCIAL CONTRACT COMMERCIAL CONTRACT COMMERCIAL COMMERCIAL COMMERCIAL COMMERCIAL COMMERCIAL COMMERCIAL COMMERCIAL COMMERCIAL** Меню *Приветствие* позволяет изменить текст приветствия и включить/отключить функцию отображения приветствия при включении телефона.

## <span id="page-35-13"></span><span id="page-35-2"></span>**Обои**

Выберите изображение, которое будет отображаться на дисплее, когда телефон находится в режиме ожидания.

## <span id="page-35-3"></span>**Подсветка**

<span id="page-35-11"></span>Выберите *Подсветка*, чтобы включить/ выключить подсветку клавиатуры и дисплея. При выключенной подсветке батареи телефона разряжаются дольше.

## <span id="page-35-4"></span>**Контраст**

Используется для регулировки контрастности дисплея.

## <span id="page-35-9"></span><span id="page-35-8"></span><span id="page-35-5"></span>**Выбрать сеть**

<span id="page-35-15"></span>Используя эту функцию, вы можете настроить телефон так, чтобы сеть выбиралась автоматически при включении телефона, либо выбрать сеть вручную из списка имеющихся сетей.

## <span id="page-35-6"></span>**Спис. приор.**

<span id="page-35-0"></span>**Solutions • Детановия • Леганов** Мовсильская эту функцию совмение и и непользует и и непользует и непользуемый и непользуемый и непользуемый и непользуемый по выборялать стать при высока при как и непользуемый по совмен Выберите *Спис. приор.*, чтобы отредактировать список первоочередности выбора сетей. Эта функция может использоваться для установки приоритета выбора операторов мобильной связи, с которыми будет соединяться телефон во время роуминга.

- *Внести в список* добавление оператора сети в список.
- <span id="page-35-10"></span>– *Перем. сеть* установка порядка, в котором наименования появляются в списке.
- *Удалить сеть* удаление оператора сети из списка.

#### <span id="page-35-7"></span>**Инф. памяти**

Отображение объема свободной памяти SIM-карты, свободной памяти телефона и свободной памяти заметок.

## <span id="page-36-4"></span><span id="page-36-1"></span>Завод. устан.

Сброс всех текущих настроек телефона и восстановление заволских настроек. Сбрасываются все настройки, кроме настроек телефонной книги, расписания и настроек, опреледяемых сетью и SIMкартой. При этом телефон автоматически перезагружается.

#### Безопасность  $\blacktriangleright$   $\boxdot$  Yctaновки  $\blacktriangleright$  besonachoctb

<span id="page-36-5"></span><span id="page-36-2"></span>Используя меню Безопасность, вы можете залать уровни лоступа пользователей вашего телефона к его функциям. Любой пользователь может набирать номера служб экстренного вызова независимо от установленной зашиты.

#### <span id="page-36-0"></span>PIN кол

Выберите "PIN код", чтобы изменить PIN-кол или включить/выключить зашиту. Если зашита включена, то при включении телефона на его лисплей будет выводиться сообщение о необходимости ввести PIN-код. В качестве PIN-кола вы можете ввести любой номер, состояний из 4-8 нифр. PIN-кол можно изменить только в том случае, если режим зашиты включен.

Если PIN-кол вводится неверно три раза. PIN-кол блокируется. Ввелите PUK-кол (Личный кол разблокировки), чтобы разблокировать PIN-кол

- Если PUK-кол вводится неверно десять раз, SIM-карта полностью блокируется. Разблокировать SIM-карту может только оператор сети/поставшик услуг мобильной связи
	- Если зашита телефона с помошью PINкола отключена, опасность несанкционированного лоступа к телефону возрастает. Возможность отключения защиты PIN-колом зависит от SIM-карты.

## <span id="page-36-3"></span>**PIN2 код**

PIN2-код - это код, который прелоставляется вам оператором сети/ поставшиком услуг мобильной связи. С помошью этого кода осуществляется лоступ к таким функциям, как "Фикс. Ном." или "ЦенаЗвонок". Эта функция поддерживается не всеми сетями.

#### <span id="page-37-1"></span>**Блок. звонков**

EXTREMEL THE CONSIDERED TRANSPORTED AN ANALY AND A SOLUTION AN ARANYHADOD BE A BROWN OR BE AN ARANYHADOD BE A BROWN ON BE A BROWN ON BE A BROWN ON BE A BROWN ON BE A BROWN ON BE A BROWN ON BE A BROWN ON BROWN ON BE A BROWN **Solution** Computer Computer Sony Computer and The Moking Solution Same Computer and The Communication Communications are the communications and the communications in the communication of the communications of the commun Вы можете указать тип звонков, которые можно будет сделать с помощью вашего телефона. Например, если вашим телефоном пользуется другой человек, вы можете настроить телефон таким образом, что этот не человек не сможет сделать международный звонок. Для настройки параметров защиты, которые устанавливаются в меню *Блок. звонков*, необходимо ввести пароль доступа.

#### <span id="page-37-3"></span>**Все исходящие**

Блокировка всех исходящих звонков, кроме звонков в службы экстренного вызова (02 и т. д.).

#### **Международ.**

Блокировка всех международных звонков **ВсеКромеМестн**

Блокировка всех исходящих международных звонков.

#### **Все входящие**

Блокировка всех входящих звонков

#### **В чужой сети**

Все входящие звонки блокируются, когда телефон находится за пределами зоны покрытия вашего оператора сети (например, когда вы находитесь в другой стране).

#### **Всё отменить**

 Отмена всех настроек режима блокировки звонков.

#### **ЗащитПароль**

Некоторые ограничения доступа, устанавливаемые в меню *Безопасность* (например, *Блок. звонков*), контролируются оператором сети. При регистрации одного или нескольких ограничений доступа, ваш оператор сети/ поставщик услуг мобильной связи предоставляет (сетевой) пароль.

#### **Изменение защитного пароля.**

Выберите *ЗащитПароль* в меню *Безопасность*. Используя клавиатуру, введите старый пароль, а затем введите новый пароль. Введите новый пароль еще раз и нажмите на регулятор Jog Dial.

<span id="page-37-2"></span>Если при вводе пароля была допущена ошибка, на дисплее появится сообщение *Неверный пароль*. Если у вас возникли проблемы с установкой защиты, обратитесь к вашему оператору сети/поставщику услуг мобильной связи.

## <span id="page-37-0"></span>**КодБезоп**

Функция *КодБезоп* позволяет ввести пароль доступа к браузеру и электронной почте. Код безопасности, установленный по умолчанию: 0000.

#### Данные звонка Ъ नि Үстановки ► Панные звонка

<span id="page-38-0"></span>Эта функция позволяет подсчитывать время переговоров и их стоимость. Функция полсчета стоимости переговоров может использоваться в качестве меры безопасности. Для этого следует следует установить зашиту колом PIN2.

#### Длит, звонка

<span id="page-38-1"></span>Показывает продолжительность последнего телефонного разговора и число всех звонков (входящих и исхоляших). Чтобы просмотреть продолжительность определенного разговора, поворачивайте регулятор Jog Dial.

## ЦенаЗвонок

Показывает стоимость последнего телефонного разговора, общее число звонков, оставшуюся на вашем счету сумму и минимально допустимую сумму на счету. Чтобы просмотреть стоимость определенного разговора, поворачивайте регулятор.

## **ВремяСброс**

Чтобы сбросить счетчик времени переговоров, нажмите на регулятор Jog Dial.

## Уст.ценузвон.

Меню Уст. цену звон содержит следующие позинии:

 $\bullet$  Tapuch  $on a$ 

Выберите Тариф оплаты, чтобы указать валюту и стоимость елиницы времени переговоров. По этим ланным булет рассчитываться стоимость переговоров.

Ввелите кол PIN2. Выберите валюту и введите стоимость единицы времени переговоров (чтобы ввести десятичную запятую, нажмите (\*).

Лимит оплаты

Выберите Лимит оплаты, чтобы включить режим блокировки звонков по лостижении указанного числа елиниц. Если в меню Тариф оплаты была выбрана Единииа (см. выше). ввелите значение в выбранных елиницах. Если выбрана Валюта. введите значения в выбранной валюте. Ввелите кол PIN2, а затем установите пимит оплаты

 $\bullet$  *HenaCópoc* 

Выберите Цена Сброс, ввеите код РІМ2. Счетчик стоимости переговоров будет сброшен.

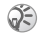

Чтобы снять блокировку звонков, сбросьте счетчик стоимости переговоров или введите большее значение параметра *Лимит оплаты*.

**(5)** Некоторые из описанных ниже функций не поддерживаются рядом сетей мобильной связи.

<span id="page-39-0"></span>**THEORY ACTES AND EXERCUTE AND EXERCUTE AND EXPERIENCE AND THE MENTION CHORAGE SPECIFIED AND NOTE OF A MORE COMMENCING CHORAGE COMMENCING CHORAGE COMMENCING CHORAGE COMMENCING THE COMMENCING CHORAGE COMMENCING CHANGE COM** 

<span id="page-39-2"></span><span id="page-39-1"></span>

одну из двух отдельных линий SIM

карты. Эта функция может использоваться для раздельного подсчета стоимости рабочих и личных переговоров. Чтобы выбрать линию, в режиме ожидания, нажав и удерживая кнопку (# o), выберите линию с помощью регулятора Jog Dial. Номер активной линии отображается на дисплее. Линию можно выбрать, используя позицию меню *Устан.звонка*.

NEX СПОБОВАНИЯ МОКИЛЬНОЙ СВЕДИ ПРЕИМЕНИЕ И ИСПОЛЬБОВАТЬСЯ ДЛЯ РАЗВЕЛЬНОГО ПОДСЧЕТ СОБЪМА И ДИЧНЫХ ПРЕИМЕНИЕ СТОИМОСТИ ПРЕГОВОРОВ.<br>
УСТА**Н. ЗВОНКа**<br>
NEXTRIBUTE SUPER TRANSPARENT COMMOCTIVE (FOGG BASPATHING) RENTRIE SUPER Некоторые пункты меню не появляются на дисплее при работе с определенными операторами сети. Для активизации этих пунктов меню необходимо зарегистрировать соответствующие им услуги у оператора сети. К выбранной в настоящий момент линии применяются следующие настройки (например, *Переадрес.*, *Безопасность*, *Тон звонка*, *ОжиданЗвон.* и *ГолосПочта*). Некоторые параметры, такие как номер вашего телефона и адрес голосовой почты, могут быть недоступны для редактирования. Стоимость всех последующих звонков будет рассчитываться для выбранной в настоящий момент линии. Параметры *Длит. звонка* и *ЦенаЗвонок* всегда определяют общее время переговоров для обеих линий.

## <span id="page-40-5"></span>**ОтветЛюбКноп**

Если выбран этот параметр, ответить на звонок можно, нажав любую кнопку на клавиатуре.

<span id="page-40-4"></span>Выберите ОтветЛюбКноп, а затем с помощью регулятора Jog Dial выберите  $R_{KA}$   $u$   $\pi u$   $R_{b}$  $u$ a

#### <span id="page-40-2"></span>1 Минутн.сигнал

Если включен режим 1 Минутн. сигнал. телефон будет генерировать звуковой сигнал каждую минуту, напоминая о том, что он включен.

## <span id="page-40-0"></span>АвтоПеренаб

Автоматический набор номера абонента. линия которого занята ло тех пор. пока линия не освободится. Выберите Вкл./ Выкл., чтобы включить/отключить эту функцию. Автодозвон будет прерван при поступлении входящего вызова.

Лоступ к этой функции может ограничиваться оператором сети/ поставщиком услуг мобильной связи.

## ПоказВремЗв

Выберите Вкл./Выкл., чтобы включить/ выключить отображение прошелшего времени разговора.

## <span id="page-40-1"></span>Автоответ

Автоматический ответ на вхоляший звонок. Работает только с лополнительным автомобильным комплектом для громкоговорящей связи.

## **TOH DTMF**

<span id="page-40-3"></span>Сигналы DTMF генерируются при нажатии кнопок, когла на экране отображаются полсказки меню (например, во время работы с голосовой почтой). Выберите Вкл./Выкл. чтобы включить/отключить эту функцию.

## Инфо сервис

Если телефон полключен к лополнительным устройствам обработки ланных (см. руководства по эксплуатации этих устройств), то возможен обмен данными межлу телефоном и этими устройствами.

Выбор скорости передачи данных

- Выберите Инфо скор и с помошью регулятора Jog Dial выберите Автоматич. или одну из следующих скоростей: 115.2 Кбит/с, 57.6 Кбит/с, 38.4 K6um/c, 19.2 K6um/c, 9.6 K6um/c.
- Если вы выберете Автоматич., скорость передачи данных будет определяться автоматически. Ввелите команду "АТ". На дисплее телефона появиться ОК.

- 
- 
- <span id="page-41-1"></span><span id="page-41-0"></span>**ODERE AND AREAD CONTRACTE COMMERCIAL SURFACTS OF A CONTRACT CONTRACT CONTRACT CONTRACT CONTRACT CONTRACT CONTRACT CONTRACT CONTRACT CONTRACT CONTRACT CONTRACT CONTRACT CONTRACT CONTRACT CONTRACT CONTRACT CONTRACT CONTRACT (3) Переадресация**<br> **ENERGY AND THE CONSTRANT CONTINUES AND THE SET AND HOLDANY CONSTRANT SURFACTS AND THE CONSTRANT SURFACT ON THE AND THE AND THE CONSTRANT SURFACTS OF A THE CONSTRANT CONTINUES AND THE CONSTRANT CONST** 
	-
- <span id="page-41-2"></span>
- 
- 
- 
- 

Меню Переадресация солержит следующие пункты:

#### $\blacktriangleright$   $Rce$   $3R0HKM$

Переалресовываются все звонки (телефон лаже не булет звонить).

## $\blacktriangleright$  Fortallences.

Переалресания вхоляних звонков булет производиться, когда телефон выключен или находится за пределами зоны покрытия.

## • Ести не отвеч.

Переалресания булет произволиться в том случае, если вы не отвечаете на вхоляший звонок.

## • Если занято

Переалресания входящих звонков будет производится, когда вы разговариваете с другим абонентом (ваша линия занята).

#### • Все факсы

Переалресания всех факсимильных сообщений (телефон даже не будет звонить).

## **• Все паниме**

Переалресация всех запросов на передачу данных (телефон даже не будет звонить).

## • Всё отменить

**PALITTLET COMMUNICATE** Удаление всех активных настроет

<span id="page-43-1"></span>

- **1** $\blacktriangleright$   $\boxdot$  ИсторЗвон
- **2** С помощью регулятора Jog Dial выберите один из следующих пунктов меню: *Исх. звонки*, *Вх. звонки* or *Пропущ. Звонки*, а затем нажмите на регулятор Jog Dial.
- <span id="page-43-0"></span>Note The Box 360HK and the Ball and the Ball and the Ball and the Ball and the Ball and the Ball and the Ball and the Ball and the Ball and the Commercial Hammer Commercial and the Commercial Commercial Commercial Commerci **• ИСТОРИЯ ЗВОНКОВ**<br>
• Для работы функции "История звонков"<br>
• Быстрый доступ к 10 последним<br>
исколаниим и 10 последним и немоходиим и 10 заказывающего абонента).<br>
последним пропушенным звонкам.<br>
последним пропушенным зв **3** Нажмите на регулятор Jog Dial и выберите одну из следующих функций: *Вызов*, *Просмотр*, *Редакт.*, *Сохран.* или *Удалить*, чтобы набрать, просмотреть, отредактировать или удалить выделенный номер телефона. Выберите в шаге 2 *Стереть все*, чтобы удалить все имена/номера телефонов.
	- **•** Для работы функции "История звонков" необходим *ID Звонящего* (Идентификационный код линии вызывающего абонента).
		- **•** Когда *История звонков* заполнена, информация о вызове, который был получен первым, автоматически удаляется из списка. освобождая место для новой записи.
	- Историю звонков можно также быстро вызвать с помощью кнопки  $\bigcap$ , когда телефон находится в режиме ожидания. Исх. звонки Вх. звонкиПропущ. Звонки

**Меню Функ ционирование**

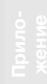

<span id="page-44-2"></span><span id="page-44-1"></span>

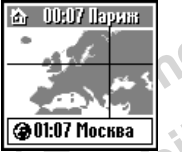

- 
- 
- <span id="page-44-3"></span>

<span id="page-44-0"></span>**ETABLE SERVERT AND FRAME SERVERT AND COMMERCIAL SURVERT AND DEPARTMENT OF COMMERCIAL AND COMMERCIAL COMMERCIAL COMMERCIAL COMMERCIAL COMMERCIAL COMMERCIAL COMMERCIAL COMMERCIAL COMMERCIAL COMMERCIAL COMMERCIAL COMMERCIAL (5) ДОПОЛНИТЕЛЬНО** (Повтеменно в использания в режим обущать на испорь выберите для половительно выберите для половитель со сображается в режим сожидания на дисплее или **Насы Повести и половитель в сображения** и для п

<span id="page-44-4"></span>

#### <span id="page-45-3"></span>**Мелодия часов**

Выберите одно из следующих значений параметра *Мелодия часов: Звук, 8ч-20ч, Выкл.*

## **Уст. дату/время**

С помощью клавиатуры и регулятора введите день, месяц и год (*ДД/ММ/ГГ*), а также время в часах и минутах (*ЧЧ/ММ*).

После замены аккумулятора следует переустановить часы.

## <span id="page-45-0"></span>**Калькулят.**

## } ‡ Дополнительно } Калькулят.

<span id="page-45-1"></span>**Not for Commercial Use** С помощью калькулятора вы можете выполнять операции сложения (+), вычитания, умножения (×) и деления (÷).

- **•** Выберите математическую операцию "+", "-", " $\times$ ", "-", нажимая  $\left(\bigcap\right)$ .
- **EXECUTE ONIO IS CONSUMING PROPERTY ABOVE ABOVE AN EXAMBLE (ACCORDING A STATE ABOVE) AND A TOGE TONOULHO KAINS (THE TRANSPORT) THE TRANSPORT COMMUNICATION COMMUNICATION COMMUNICATION CONTINUES TO THE TRANSPORT COMMUNICATI •** Введенное значение и полученный результат стираются нажатием кнопки<br> $\boxed{\blacksquare}$ .
- **1** $\blacktriangleright$   $\varnothing$  Пополнительно  $\blacktriangleright$  Калькулят.
	- **2**Введите число.
	- **3**Нажимая  $\bigcap$ , выберите арифметическую операцию, а затем введите другое число.
	- **4** Чтобы получить результат, выберите " $=$ ", нажимая  $\overline{H}$

## **Пересчет курса**

Калькулятор также может использоваться для пересчета курсов валют.

**1** Введите число, когда телефон находится в режиме калькулятора.

<span id="page-45-2"></span>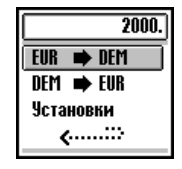

- **2**Нажмите среднюю кнопку.
- **3** Выберите требуемое значение курса валюты.
- **4**Нажмите регулятор Jog Dial.

# **Меню Функ ционирование**

## **Настройка конвертера валют**

- **1** Когда телефон находится в режиме калькулятора, нажмите среднюю кнопку.
- **2** Выберите *Установки* и нажмите на регулятор Jog Dial. Выберите один из пунктов меню:
	- *Нац.валюта*, чтобы выбрать национальную валюту.
	- Note the Commercial Commercial Commercial Commercial Commercial Commercial Commercial Commercial Commercial Commercial Commercial Commercial Commercial Commercial Commercial Commercial Commercial Commercial Commercial Com – *ИнострВалюта*, чтобы выбрать иностранную валюту. После того, как вы выбрали иностранную валюту, нажмите Jog Dial и задайте *Курс обмена*.
	- Список валют изменение названия валюты.
- $\bigcirc$  Нажмите на регулятор Jog Dial, чтобы подтвердить выбор валюты. На дисплее автоматически отобразится следующий SORY Erics!

#### <span id="page-46-1"></span><span id="page-46-0"></span>**Игра**  $\blacktriangleright$   $\varnothing$  Пополнительно  $\blacktriangleright$  Игра

Выберите *Игра* в меню "Дополнительно". Во время игры можно включить/ выключить фоновый звук, нажимая среднюю кнопку. Нажмите кнопку "Завершить разговор", чтобы окончить игру.

#### **Бананы**

Персонажи игры - две дерущиеся обезьяны (одной обезьяной управляет пользователь, второй - телефон). вооруженные бананами. Ваша задача –

**Sony Ericsson Mobile Communications AB** уничтожить соперника (число жизней отображается в правом верхнем углу дисплея), и перейти на следующий уровень. Поворачивая регулятор Jog Dial, вы можете уклоняться от бананов и управлять углом броска. Не забывайте о ветре (следите за состоянием флюгера), который влияет на силу броска. Чтобы отрегулировать силу броска, нажимайте на регулятор Jog Dial. Игра заканчивается, когда все обезьяны уничтожены.

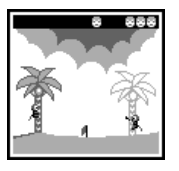

#### **Рисование песком**

Проверьте ваши художественные способности, рисуя на дисплее телефона CMD J7/J70 с помощью регулятора Jog Dial. С помощью кнопок клавиатуры "1"-"4" вы

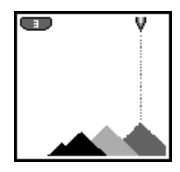

Notation Computer of Dial. C<br>
Notation Communisty Dial. C<br>
Notation Communisty Dial. C<br>
Notation Communisty Communisty Communisty Communisty<br>
EXA: ПОЛОЖЕННОЙ В ВЕРХНЕЙ ЧАСТИ<br>
ИЗФЛАРИЕ И ИЗОБРАЖЕНИЯ ИЗ СРОДИТЕЛЬ СОБЪЛЕСТИ<br> можете выбрать один из четырех оттенков цвета песка. Положение подающей песок форсунки, расположенной в верхней части дисплея, изменяется с помощью регулятора Jog Dial (по часовой стрелке – перемещение форсунки вправо, против часовой стрелки – перемещение форсунки влево). Чтобы открыть/закрыть форсунку, нажмите/отпустите регулятор Jog Dial.

## **Головоломка**

 Задача игры – разгадать код, сгенерированный телефоном. Вращая регулятор Jog Dial, выберите уровень сложности, а затем нажмите на регулятор. Чтобы начать игру,

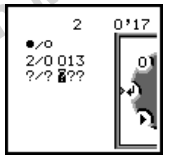

выберите с помощью регулятора Jog Dial или клавиатуры одно из чисел, отображаемых на дисплее. Затем нажмите на регулятор Jog Dial, чтобы проверить правильность вашего предположения.

верная цифра в верной позиции общее число верных цифр, включая те, которые находятся в неверной позиции

#### **Мозаика**

 Задача игры – составить из фрагментов мозаики выбранное вами изображение. Выберите изображение (уровень сложности), вращая регулятор Jog Dial, а затем нажмите на регулятор.

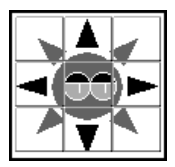

**EXERCISE BALLE ANOTHER DESPENDENT (FIGURE 2018)**<br> **EXERCISION ACCONSTANT CONSULTER (FIGURE 2018)**<br> **ABBANDIVED**<br> **EXERCISION ACCONSTANT CONSULTER (FIGURE 2018)**<br>
MOSALING TOWOLD BOTTOM ANOTHER COMMUNICATIONS (FIGURE 201 Выберите фрагмент мозаики, вращая регулятор Jog Dial (выбранный фрагмент мигает). Нажимая на регулятор Jog Dial, вы можете перемещать выбранный фрагмент вверх, вниз, вправо или влево. Нажмите среднюю кнопку, чтобы получить подсказку во время игры (номер 1 соответствует фрагменту мозаики, расположенному в левом верхнем углу). Нажмите кнопку "Завершить разговор", чтобы убрать подсказку с дисплея.

## <span id="page-48-1"></span><span id="page-48-0"></span>E-mail  $\blacktriangleright$   $\lhd$  Пополнительно  $\blacktriangleright$  E-mail

Вы можете отправлять и читать сообщения электронной почты. используя сервер электронной почты. расположенный на месте вашей работы. или сервер вашего поставшика услуг интернета (поддерживаются протоколы РОРЗ и SMTP). Лля настройки почтового клиента телефона вам поналобится рял параметров, которые вы можете узнать у вашего поставшика услуг интернета. Некоторые поставшики услуг мобильной связи/операторы сети не поллерживают эту функцию. Чтобы получить полробную информацию о настройке почтового клиента, обратитесь к вашему поставшику услуг мобильной связи/ оператору сети. Прежде чем использовать почтовый клиент телефона, необходимо его настроить.

- Лля лоступа к браузеру и отправки сообщений электронной почты может потребоваться код безопасности. Используйте код, который установлен как КодБезоп. Подробнее см. в разделе Код безопасности на стр. 38.
	- Максимальный размер принимаемого или отправляемого сообщения электронной почты - 2 Кбайт (включая заголовок).

## Просмотр сообщения электронной почты

Выберите E-mail в меню Дополнительно. Затем выберите Читать. Телефон установит связь с сервером и вывелет на лисплей список вхоляших сообщений электронной почты. Врашая регулятор Jog Dial, вылелите сообщение, которое вы хотите просмотреть, а затем нажмите на nervitation. С помощью Jog Dial вы также можете выбрать следующие пункты меню:

- Следующее: Просмотр следующего сообщения электронной ПОЧТЫ Предыдушее: Просмотр предыдущего сообщения электронной ПОЧТЫ  $Omega$ <sup>m</sup>
	- Составить ответ на сообщение электронной почты. Для этого следует выбрать отправителя и нажать на регулятор Jog Dial.

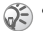

- **•** Для того, чтобы вы могли получить доступ к вашему почтовому серверу, используя телефон, почтовый клиент вашего компьютера должен быть отсоединен от сервера.
- $N$  (CONTRIFIED COORDINATION COOLDINATION COOLDINATION DETENDING THE COOLDINATION BALL COOLDINATION BALL COOLDING COOLDINATION BALL COOLDING COOLDING THE E-mail B MCHO *Monthumeabho*.<br> **Note** *E-mail* **B MCHO** *Monthumeabho*  $\chi$ вы ком, пословые мысли полу николько в после чего вы для собщения для и следнения с собщения (200 м) среднения с собщения (200 м) среднения на собщения (200 м) среднения на собщения (200 м) среднения на собщения (200 **•** Для ускорения работы с электронной почтой телефон будет загружать только непрочитанные сообщения и сообщения, которые не были загружены почтовым клиентом вашего компьютера. Однако сообщения, прочитанные с помощью телефона, могут быть загружены почтовым клиентом компьютера. Удалять сообщения электронной почты можно только с помощью компьютера.

*Кому:* Введите адрес электронной почты, по которому вы хотите отправить сообщение.

*Тема:*

Введите тему сообщения.

- *Текст:* Введите текст сообщения. После того, как вы ввели текст сообщения, нажмите на регулятор Jog Dial и выберите *Послать,* чтобы отправить сообщение.
- **•** Если вы хотите получить доступ к отправленному сообщению позднее, при составлении сообщения введите также ваш адрес электронной почты.
	- Когда вы вводите текст сообщения, вы можете вызвать дополнительные пункты меню, нажав среднюю кнопку.

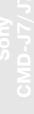

#### Набор номера: Номер лозвона к вашему поставщику услуг интернета. Имя пользов . Имя пользователя. используемое лля установления связи с вашим поставшиком услуг интернета. Пароль: Пароль лоступа к серверу Детали поставшика услуг интернета. POP3 server: Адрес почтового сервера. который используется лля получения электронной почты. **SMTP** server: Алрес почтового сервера. который используется для отправки Пауза: электронной почты. ТипЛанных Выз.: Вы можете выбрать тип телефонной станции, которая используется при соелинении с сервером вашего поставщика услуг интернета. По

умолчанию выбран тип

 $A<sub>H</sub>$ anna

Провайдер

#### **E.mail**

- Имя пользов.: Имя пользователя. используемое для установления связи с почтовым сервером.
- Пароль: Пароль доступа к почтовому серверу.
- Адрес Е-mail: Ваш адрес электронной  $\overline{H}$   $\overline{H}$

- POP3-nopm: Номер порта почтового сервера РОРЗ. Обычно используется номер порта  $110$ .
- **SMTP3-порт:** Номер порта почтового сервера SMTP. Обычно используется номер порта 25.
	- Залайте время ожилания соелинения с почтовым сервером.
- $DNS$ -cepsep: Параметры DNS-сервера (Domain Name Server – Сервер доменных имен).

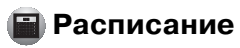

<span id="page-51-1"></span>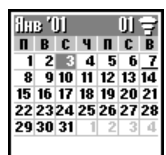

- COMMERT ACTORABATE CONTRACT CONTRACT CONTRACT CONTRACT CONTRACT CONTRACT CONTRACT CONTRACT CONTRACT CONTRACT CONTRACT CONTRACT CONTRACT CONTRACT CONTRACT CONTRACT CONTRACT CONTRACT CONTRACT CONTRACT CONTRACT CONTRACT CONTR
- 

<span id="page-51-2"></span>

<span id="page-51-0"></span>**••• Расписание Спис событание в Сигиал Включения и в событие и делинования и делинования и делинования законально события.** На это лень записы с событие с событие для это лень записы с событие с событие для это лень зап

#### **52** RU

## <span id="page-52-0"></span>Спис Что сдел.

Когда вы выбираете запись Что сделать. становятся доступными следующие пункты меню:

#### Просмотр

Просмотр сведений о записи Что сделать. Если запись введена правильно. выберите ОК.

#### Выполн.

Выберите Выполн., если задача, описанная в записи Что сделать выполнена. При этом запись помечается флажком. После этого вы все еще можете просмотреть и отредактировать эту запись, а также изменить ее состояние на "невыполненная"

## Ред. текст

Редактирование записи Что сделать

## **Удалить**

Улаление записи Что сделать. SONY Ericss

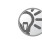

• Когда на дисплее отображается календарь. нажмите среднюю дисплейную кнопку, чтобы вызвать следующие пункты меню:

## $\blacktriangleright$   $\bowtie$  Mecaul

Отображение дней выбранного месяца.

## ► Î<sup>=</sup> Ceronúa

Выберите этот пункт меню, чтобы переместить курсор в окно "Сегодня".

## • Э Идти к.

Переход к требуемой лате

## • Показать все

Вывод на дисплей всех записей.

## • Члапить

Вы можете выполнить следующие операции:

- Прошл. удаление всех записей (кроме текущей записи/текущих записей).
- $Bce$  упаление всех записей.

## <span id="page-53-0"></span>**• Браузер WAP**

WAP (Wireless Application Protocol)  $370$ протокол передачи данных. используемый в мобильной связи. который предоставляет доступ к такой информации, как новости и прогнозы поголы, а также к веб-узлам для мобильных телефонов. Ваш телефон позволяет просматривать различные HTML- и WML-страницы.

После того, как вы выполнили настройку WAP в меню *Установки*, выберите *WAP* в главном меню, используя Joe Dial, или просто нажмите среднюю кнопку, когда телефон находится в режиме ожилания.

Чтобы иметь возможность использовать телефон в качестве браузера, необходимо зарегистрировать эту услугу у оператора сети/поставщика услуг мобильной связи. В некоторых случаях регистрация уже выполнена.

Заведомо проконсультируйтесь с оператором сети/поставшиком услуг интернета о том, позволяет ли ваш вариант подключения пользоваться услугами WAP, и есть ли возможность пользоваться услугами WAP во время роуминга.

<span id="page-53-2"></span>ର€

Из соображений безопасности для доступа к браузеру может потребоваться код безопасности. Используйте код, который установлен как КодБезоп (см. стр. 38).

- Доступ к интернет ограничен просмотром веб-узлов, содержащих HTML- и WMLстраницы. WAP (протокол, предназначенный для лоступа в интернет с помошью мобильного телефона)
	- используется для просмотра WML-сайтов.
- Во время просмотра ресурсов интернета вы не можете сделать звонок.

## <span id="page-53-1"></span>Начало работы

Чтобы использовать WAP, вам потребуется выполнить некоторые настройки, используя параметры, указанные оператором сети/ поставщиком услуг мобильной связи. Лля справки в настоящем руководстве приводятся примеры этих параметров. Эти параметры выделены подчеркиванием. Однако во время настройки WAP следует указывать параметры, используемые вашим оператором сети/поставщиком услуг мобильной связи. Возможно, эти параметры вы можете узнать, посетив веб-узел вашего оператора сети/ поставщика услуг мобильной связи.

Браузер может быть сконфигурирован лля просмотра WAP- или HTMLстраниц. Процедура настройки конфигурации зависит от типа сервера. См. пример настройки WAP ниже.

- Выберите WAP в главном меню. Затем выберите Установки.
- 2 Выберите первое поле, помеченное Пусто, затем выберите Редакт.
- 3 Ввелите код безопасности (по умолчанию "0000") (см. также стр. 38).
- Выберите Имя, чтобы ввести имя, 4 которое будет отображаться на вашем сайте.
	- Имя: Имя вашего поставщика услуг
- 5 Выберите Лом Странциа, чтобы ввести URL домашней страницы, указанный вашим оператором сети/ поставщиком услуг мобильной связи. ДомСтраница: wap.mvprovider.com
- **6** Используя пункт меню Тип сервера. выберите *WAP* или *HTML* в зависимости от типа сервера вашего поставщика услуг. Тип сервера: WAP
- $\overline{ }$ Выберите Протокол Серв. чтобы определить способ передачи данных (Ланные или SMS), используемый вашим оператором сети/поставшиком услуг мобильной связи. ПротоколСерв: Ланные

Выберите Провайдер, чтобы я настроить следующие параметры, указанные вашим оператором сети/ поставшиком услуг мобильной связи: Набор номера: +12 345 67 890

(номер лоступа к шлюзу)  $ISP$ -*uma non*- $\alpha$ : abc **ISP-пароль: sony** 

ТипЛанных Выз.: Автоматич.

- Выберите стрелку, чтобы вернуться в меню Редакт
- **10** Выберите *GW-сервер*, чтобы ввести алрес шлюза вашего оператора сети/ поставшика услуг мобильной связи. GW-сервер: 10.255.255.255
- 11 Выберите Безопасность. Затем выберите Вкл., чтобы включить способ безопасного соединения со шлюзом (порт 9203) или Выкл., чтобы выбрать обычный способ соединения (порт 9201) в зависимости от того. какой порт используется вашим оператором сети/поставшиком услуг мобильной связи
- 12 Выберите Детали, Пауза и введите время ожидания соединения с сервером в секундах, указанное оператором сети/поставшиком услуг мобильной связи (если ваш оператор сети/поставшик услуг мобильной

55 RU

 $HML$ , но выберите и поливительно выберите и по выберите и по выберите и по выберите дом в недископольского составить составить поливить составить даже настройке для пополнитно с составить на для посколько с составить на связи не определил значение времении и наистов мено, времении и и сведитель для наистольно для постолили не представитель для не с премении и не с премении и не с премении и не с премении и не премении и не премении и не При настройке браузера для просмотра HTML страниц вам потребуется установить параметр *Тип сервера* в *HTML*, а также настроить параметры *Прокси* и *Детали*. При настройке браузера для просмотра HTML-страниц задавать параметры *GW-сервер* и *Безопасность* необязательно. За дополнительной информацией обратитесь к вашему оператору сети/поставщику услуг мобильной связи.

## $\blacktriangleright$   $\otimes$  WAP  $\blacktriangleright$   $\otimes$  Home

Выберите *Дом*, чтобы открыть домашнюю страницу, которую вы указали в меню *Настройки*.

#### **Фавориты**  $\blacktriangleright$   $\circledcirc$  WAP  $\blacktriangleright$   $\circledcirc$  Фавориты

Выберите *Фавориты*, если необходимо изменить или удалить адреса веб-узлов. сохраненных в списке избранного, либо открыть страницы, на которые указывают эти адреса. Вращая регулятор Jog Dial, выберите адрес URL, затем вызовите слелующие пункты меню, нажав на регулятор.

- *Пуск*: Соелинение с веб-узлом. которому соответствует выбранный адрес URL.
- *Перемещ.*: Изменение порядка адресов, сохраненных в списке избранного.
- *Редакт.*: Редактирование названия веб узла и адреса URL в списке избранного.
- *Удалить*: Удалить адрес URL из списка избранного.

ионирова

• Доступ к списку избранного можно также получить во время просмотра ресурсов интернета (см. также разлел "Во время просмотра ресурсов интернета"). Для просмотра WAP-страниц следует ввести " wan://" и алрес URL. Чтобы просмотреть страницы веб-узла HTML, ввелите "http://" и  $\overline{a}$  annec URL  $\overline{B}$ <sub>r</sub>  $\overline{C}$ <sub>r</sub>  $\overline{C}$ <sub>r</sub>  $\overline{C}$ 

#### **Установки**  $\triangleright$   $\odot$  ЫАР  $\triangleright$   $\oplus$  Үстановки

Настройте параметры доступа к службам WAP. Прежде чем использовать WAP, необходимо выполнить соответствующие настройки.

Иконка • указывает на веб-узел. который используется в качестве вашей ломашней страницы. Чтобы установить другую домашнюю страницу, выберите с помошью Jog Dial адрес веб-узла, а затем выберите УстанЛом в активном меню. Подробную информацию о том, как настроить необходимые параметры, см. в разделе "Начало работы" (стр. 54). Выберите Удалить, чтобы улалить информацию о веб-узле.

#### Во время просмотра ресурсов интернета

Нажатием кнопки • во время просмотра ресурсов интернета вызываются следующие пункты меню:

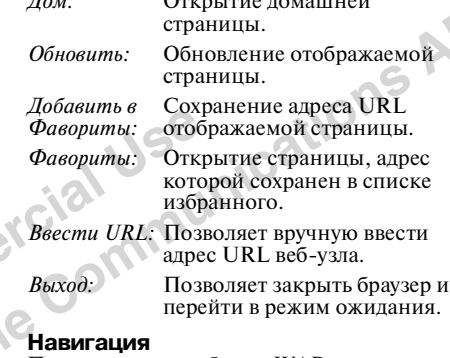

 $\overline{r}$ 

При просмотре веб-узла WAP нажмите (•), чтобы прокрутить информацию, отображаемую в поле формы. Чтобы выбрать один или несколько элементов, нажмите Jog Dial. Нажмите • побы снова вернуться к странице, которую вы просматривали ранее.

## Как закрыть браузер

Нажмите и удерживайте • побы разорвать соелинение (только в том случае. когла используется способ перелачи ланных Ланные) и закрыть браузер.

<span id="page-57-1"></span><span id="page-57-0"></span>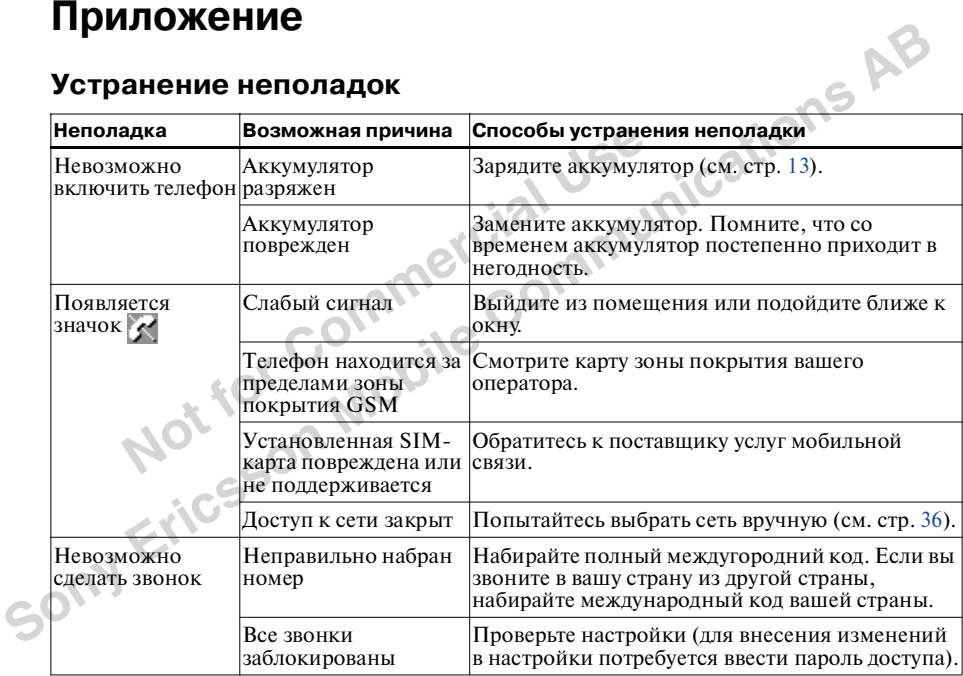

**58** RU

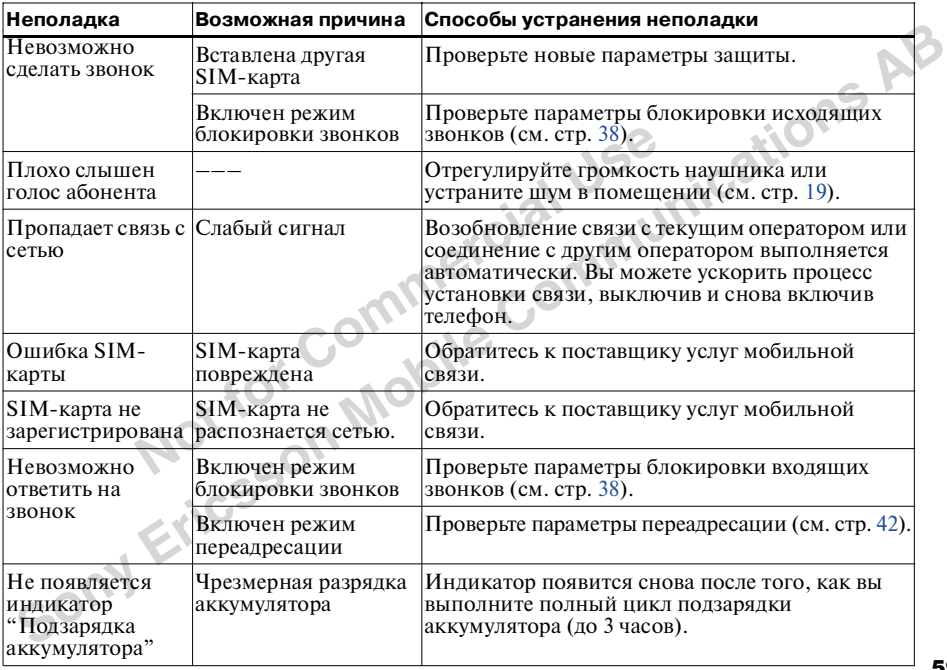

Прило-<br>жение

<span id="page-59-1"></span>

- 
- 
- 
- -

<span id="page-59-0"></span>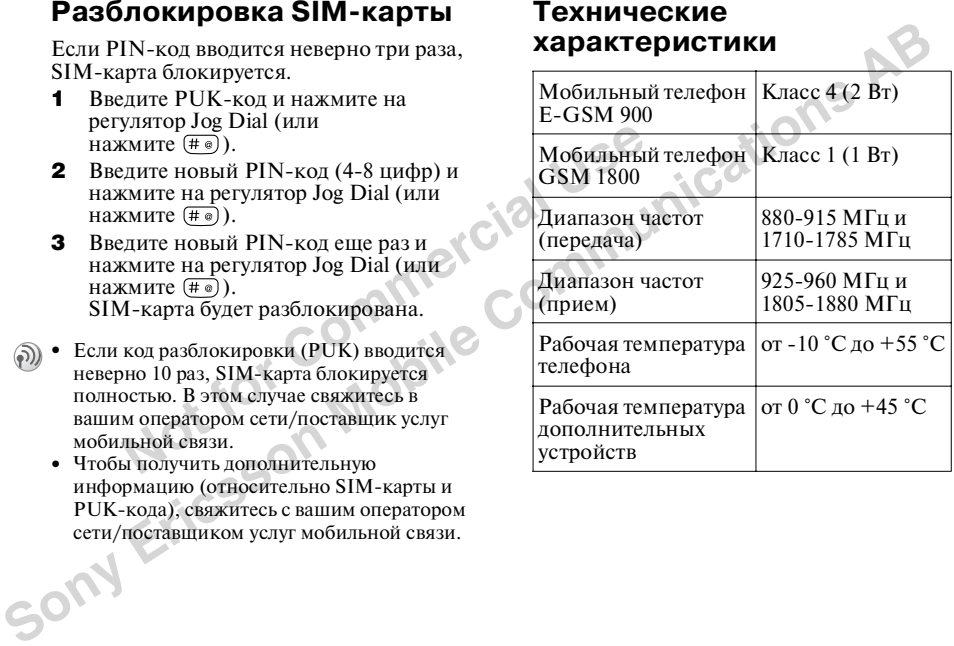

## Лицензия

Телефон СМD-J7/J70 лицензирован для использования в сетях GSM 900 / 1800 и соответствует станлартам ЕС.

0168

Ланное излелие уловлетворяет основным требованиям Распоряжения 1999/5/ЕС "Ралио-и телекоммуникационное терминальное

оборулование". • Распоряжение 95/54/ЕС "Оборулование лля автомобилей" Распространяется также на приналлежности лля транспортных средств, которые имеют знак "e-mark"

Sony Ericsson Mobile Communications AB оставляет за собой право молифицировать и усовершенствовать любое из излелий, описанных в настоящем руководстве, без предварительного уведомления.

Т9™ (технология ввола текста) является зарегистрированным торговым знаком компании Tegic Communications Inc. Программное обеспечение ввода текста Т9™ предоставлено по лицензии Теgic Communications Inc.

Часть программного обеспечения. входящего в комплект поставки. прелоставлена компанией © STNC Ltd. 1994 - 1999. Все права зашишены. Часть программного обеспечения. вхоляшего в комплект поставки. прелоставлена компанией © Microsoft Corporation 2000 - 2001. Все права зашишены.

#### <span id="page-60-0"></span>Декларация соответствия стандартам

См. разлел "Лекларания соответствия стандартам (J7)" на стр. 62 и раздел "Лекларания соответствия станлартам  $(J70)$ " на стр. 63.

61 RU

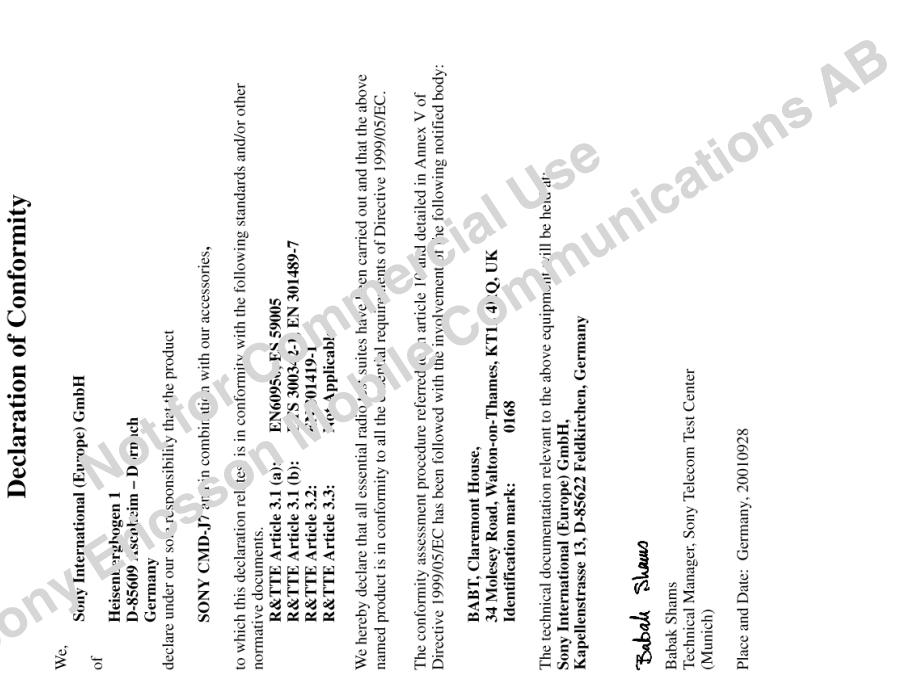

# Declaration of Conformity

ď

<sup>c</sup>ony International (Europe) GmbH

D<sup>c</sup>: (a) Aschheim - Dornach K.is abergbogen 1 German<sup>\*</sup>

declare under vur sole respons' r'', cy that the product

**SONY CMP**  $\overline{d}$  70 and in  $\Delta t$  ination with our accessories,

to which this declaration allates, is in electromity with the following standards and/or other normative documents.

ENG-050, ES 59005 Not Ap, licable ETS 300342-1  $EN$  301 $\ell$   $\rightarrow$  $\sqrt{2}$  $\mathcal{L}$ R&TTE Article (1) (a): R&TTE Article 3.1 (a) Article 3.2: R&TTE Article 3.3: R&TTE

We hereby declare that all essentia<sup>1</sup>, aio test su.<sup>16</sup> have been carried out and that the above named product is in conformity to an " cssential rev irements of Directive 1999/05/EC.

Directive 1999/05/EC has been followed "identified involver and of the following notified body: -d to in at .c<sup>t</sup> 10 and detailed in Annex V of The conformity assessment procedure rere-

BABT, Claremont riouse,<br>34 Molesey Road, Walton-on-Thames, AT12 4RQ, U<sup>r'</sup>.

Tuse <sub>munications</sub> AB. The technical documentation relevant to the above eq.  $\mu$  nent will  $\sim \mu$ <sup>o</sup> 1 at: Sony International (Europe) GmbH,<br>Kapellenstrasse 13, D-85622 Feldkirchen, Germany

Nevery Honde

QA & After Sales Service General Manager. Naoya Komada

Place and Date: Germany, 31.08.2001

ировано корпорацией Sony и/или<br>ricsson Mobile Communications AB.<br>Dallus Sony Ericsson Mobile<br>inications AB обязуется соблюдать<br>покупателя на гарантийное<br>ивание данного изделия в той же<br>тем же образом, что и корпорация<br>ото

**Важное примечание**<br>
Компания Sony Ericsson Mobile<br>
Communications AB начала свою<br>
денью устройство было изготовлено или<br>
динное устройство было изготовлено или<br>
лицензировано корпорация Sony Friesson Mobile<br>
Sony Ericss

# <span id="page-64-0"></span>**Указатель**

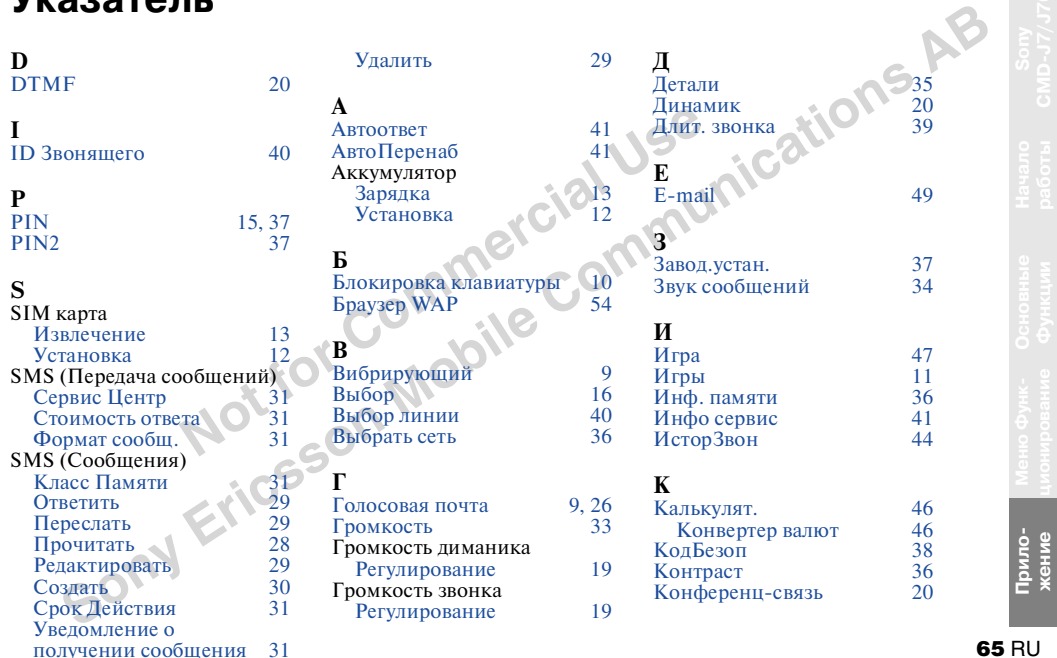

 $RU$ 

#### M Местн.инфо Микрофон вкл./выкл. 1 Минутн.сигнал Мошность сигнала

32

20

41

15

36

40

36

 $\overline{Q}$ 

 $\frac{52}{52}$ 

53

8

 $\alpha$ 

## $\mathbf{H}$

Наушники 18,20 Номера экстренного 10, 37, 38 **BH30B3** 

## $\Omega$

 $O60u$ Олиночный ОжиланЗвон. Ожилание звонка. **ОтветЛюбКноп** 

## $\Pi$

Переадресация Полключение Полсветка Приветствие Приложение SIM Toolkit

## $\mathbf{P}$

Расписан. Событие Что слелать Регулятор Jog Dial

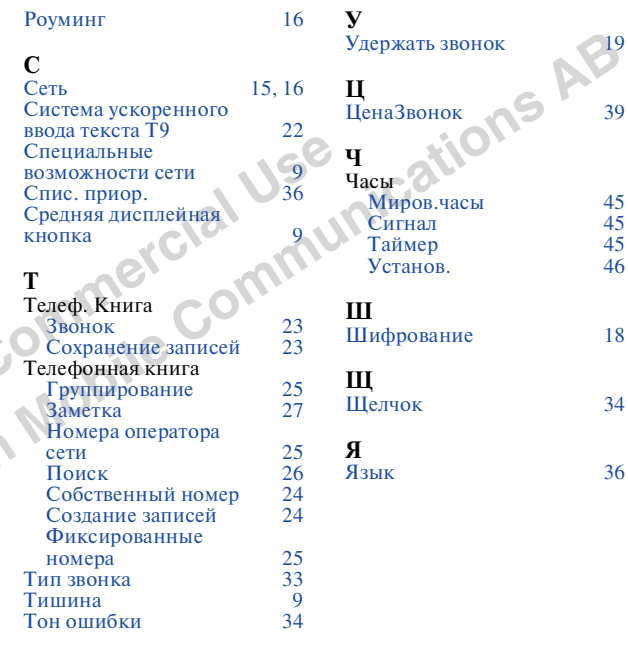

66 RU

**Not** for Commercial Use<br>Not for Commercial Use **Sony Ericsson Mobile Communications AB** **Sony Erics of Mobile Communications AB**<br>
Изготовлено из вторичной бумаги, не<br> **Sony Ericsson Mobile Communications AB** www.SonyEricssonMobile.com

**Not** for Commercial Use<br>Not for Commercial Use